### **МІНІСТЕРСТВО ОСВІТИ І НАУКИ УКРАЇНИ**

## **Чорноморський національний університет імені Петра Могили Факультет комп'ютерних наук Кафедра інтелектуальних інформаційних систем**

### **ДОПУЩЕНО ДО ЗАХИСТУ**

Завідувач кафедри інтелектуальних інформаційних систем, д-р техн. наук, проф. \_\_\_\_\_\_\_\_\_\_\_\_\_\_\_Ю. П. Кондратенко  $\kappa$  » 2023 р.

### **БАКАЛАВРСЬКА КВАЛІФІКАЦІЙНА РОБОТА**

# **ВЕБЗАСТОСУНОК З ПРОДАЖУ ПРОДОВОЛЬЧИХ ТОВАРІВ**

Спеціальність 122 «Комп'ютерні науки»

## **122 – БКР – 401. 21910102**

*Виконав студент 4-го курсу, групи 401*

*\_\_\_\_\_\_\_\_\_\_\_\_\_\_\_ В. Г. Атаманюк*

«  $\longrightarrow$  2023 р.

#### *Керівник: канд. техн. наук., викладач*

*\_\_\_\_\_\_\_\_\_\_\_\_\_\_\_К. Ю. Бережний*

«\_\_\_\_\_\_\_\_» \_\_\_\_\_\_\_\_\_\_2023 р.

**Миколаїв – 2023**

### **МІНІСТЕРСТВО ОСВІТИ І НАУКИ УКРАЇНИ Чорноморський національний університет ім. Петра Могили**

#### **Факультет комп'ютерних наук**

#### **Кафедра інтелектуальних інформаційних систем**

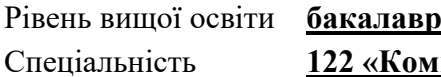

іомп'ютерні науки»

*(шифр і назва)*

Галузь знань **12 «Інформаційні технології»\_\_\_\_\_\_\_\_\_\_\_\_\_\_\_\_\_\_\_\_** *(шифр і назва)*

**ЗАТВЕРДЖУЮ**

Завідувач кафедри інтелектуальних

інформаційних систем, д-р техн. наук, проф.

\_\_\_\_\_\_\_\_\_\_\_\_\_ Ю. П. Кондратенко

«\_\_\_\_» \_\_\_\_\_\_\_\_\_\_\_\_\_2022 р.

## **З А В Д А Н Н Я на виконання кваліфікаційної роботи**

Видано студенту групи 401 факультету комп'ютерних наук Атаманюку Владиславу Геннадійовичу.

1. Тема кваліфікаційної роботи «Вебзастосунок з продажу продовольчих товарів».

Керівник роботи Бережний Кирило Юрійович, канд.техн.наук.

Затв.наказом Ректора ЧНУ ім. Петра Могили від « » 20 р. № \_\_\_

2. Строк представлення кваліфікаційної роботи студентом « » 20 р.

3. Вхідні (початкові) дані до роботи: функціональні вимоги до програмного

забезпечення інтернет-магазину, вимоги безпеки даних; ассортимен товарів.

4. Перелік питань, що підлягають розробці (зміст пояснювальної записки):

− аналіз предметної сфери розробки програмного забезпечення інтернет-магазинів;

− аналіз сучасних аналогів інтернет-магазину продовольчих товарів;

− проектування програмного забезпечення інтернет-магазину продовольчих товарів;

- − програмна реалізація;
- − представлення результатів і тестування вебзастосунку.
	- 5. Перелік графічного матеріалу: презентація.
	- 6. Завдання до спеціальної частини:
- ‒ здійснити аналіз умов праці в робочому приміщенні;
- ‒ встановити необхідний рівень показників для робочого приміщення, де проводяться роботи з розробки системи;
- ‒ встановити основні принципи техніки безпеки.
- 7. Консультанти:

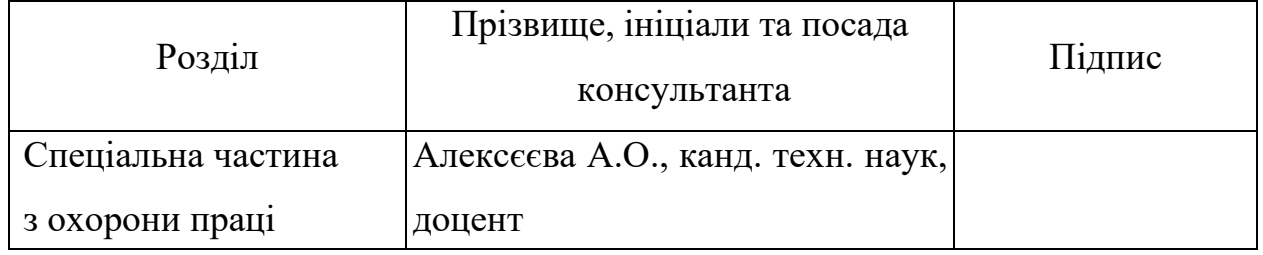

Керівник роботи канд. техн. наук Бережний К. Ю.

*(наук. ступінь, вчене звання, прізвище та ініціали) (підпис)*

Завдання прийнято до виконання Атаманюк В. Г.

*(прізвище та ініціали) (підпис)*

Дата видачі завдання « $\frac{23}{}$ » \_\_\_\_\_\_\_ листопада\_\_\_\_\_ 2022 р.

## **КАЛЕНДАРНИЙ ПЛАН виконання бакалаврської кваліфікаційної роботи**

Тема: Вебзастосунок з продажу продовольчих товарів

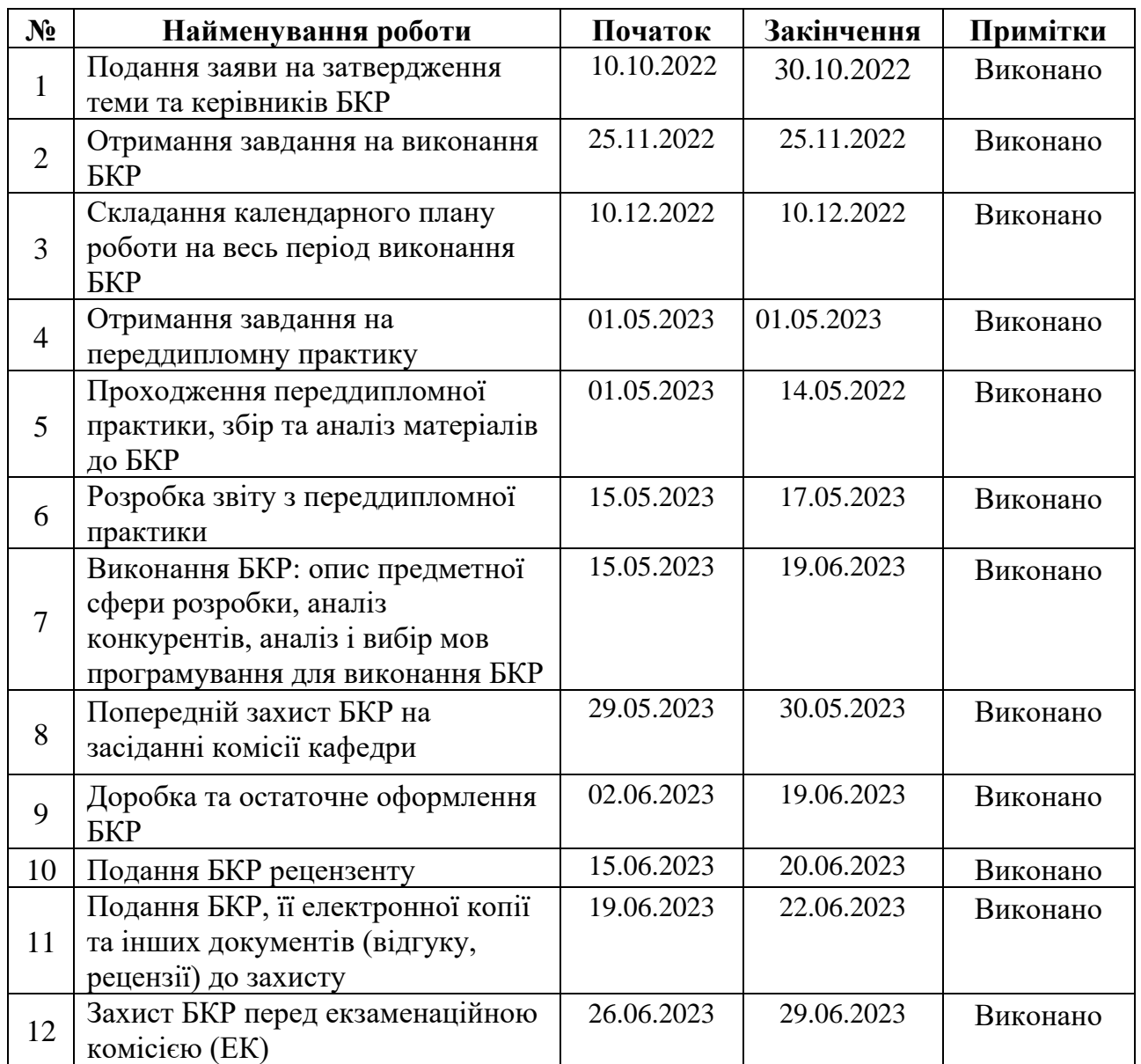

Розробив студент Атаманюк В. Г.\_\_\_\_\_\_\_\_\_\_\_\_\_\_\_

*(прізвище, ім'я, по батькові студента)* (*підпис*)

Керівник роботи \_\_ канд.техн.наук Бережний К. Ю. (*посада, прізвище, ім'я, по батькові)* (*підпис*)

« $\_\_\_\$  2023 р.

#### **АНОТАЦІЯ**

#### **бакалаврської кваліфікаційної роботи студента групи 401 ЧНУ ім. Петра Могили**

# **Атаманюка Владислава Геннадійовича**

#### **Тема: «Вебзастосунок з продажу продовольчих товарів»**

Розробка веб-додатку інтернет-магазину продовольчих товарів є актуальною темою в наші часи. Покупка товарів через інтернет – це швидко і зручно. Концепція онлайн-магазинів продовольчих товарів дозволяє клієнтам зручно замовляти продукти без необхідності відвідувати фізичні магазини. Також клієнтам не потрібно витрачати час на пошук товарів в фізичних магазинах, адже вони можуть їх знайти у веб-додатку, додати у кошик і зробити замовлення.

Отже, розробка веб-додатку інтернет-магазину продовольчих товарів є дуже актуальною, оскільки вона забезпечує зручність, швидкість та доступність покупок продуктів харчування, сприяє розширенню бізнесу та залученню нових клієнтів.

Об'єктом кваліфікаційної роботи є бізнес-процеси інтернет-магазину.

Предметом кваліфікаційної роботи є інструментальні засоби та інформаційні технології розробки вебзастосунків.

Метою кваліфікаційної роботи є автоматизація бізнес процесів інтернет-магазину продовольчих товарів.

Пояснювальна записка складається зі вступу, чотирьох розділів, висновків та додатків.

У першому розділі розглядається предметна сфера розробки інтернетмагазинів, огляд аналогів та вимоги до програмного забезпечення.

У другому розділі досліджено основні мови програмування для створення веб-застосунків.

У третьому розділі описано проектування програмного забезпечення, створення макету інтернет-магазину в графічному редакторі, створена візуальна карта веб-застосунку та спроектована база даних.

У четвертому розділі наведено фізичні моделі бази даних, діаграму класів, проведено тестування застосунку і додано інструкції для користувача.

В результаті розроблено повністю функціонуючий веб-застосунок інтернет магазину продовольчих товарів із своєю базою даних.

Бакалаврська кваліфікаційна робота містить 65 сторінок, 34 рисунка, 1 таблицю, 23 використаних джерела та 2 додатки.

Ключові слова:HTML, CSS, Java Script, база даних, веб-програмування.

# **ABSTRACT bachelor's qualification work of a student of group 401 of Petro Mohyla Black Sea National University**

#### **Atamaniuk Vladyslav**

#### **Title: "Web application for the sale of food products"**

Web application development for an online grocery store is a hot topic these days. Buying goods via the Internet is quick and convenient. The concept of online grocery stores allows customers to conveniently order products without having to visit physical stores. Also, customers do not need to spend time searching for products in stores, because they can find them in the web application, add them to the cart and place an order.

Therefore, the development of a web application for an online grocery store is very relevant, as it provides convenience, speed and accessibility of food purchases, helps to expand business and attract new customers.

The object of the qualification work is the business processes of an online store.

The subject of research is instrumental tools and information technologies for the development of web applications.

The purpose of the qualification work is to automate the business processes of an online grocery store.

The explanatory note consists of an introduction, four chapters, conclusions and appendices.

The first chapter deals with the subject area of online store development, peer review and software requirements.

The second chapter explores the main programming languages for creating web applications.

The third chapter describes the design of the software, the creation of the layout of the online store in a graphic editor, the visual map of the web application was created, and the database was designed.

In the fourth chapter, the physical models of the database, the class diagram, the testing of the application and the instructions for the user are given.

As a result, a fully functional online grocery store web application with its own database was developed.

The bachelor thesis contains 65 pages, 34 figures, 1 table, 23 used sources and 2 appendices.

Keywords: HTML, CSS, Java Script, database, web programming.

### **ЗМІСТ**

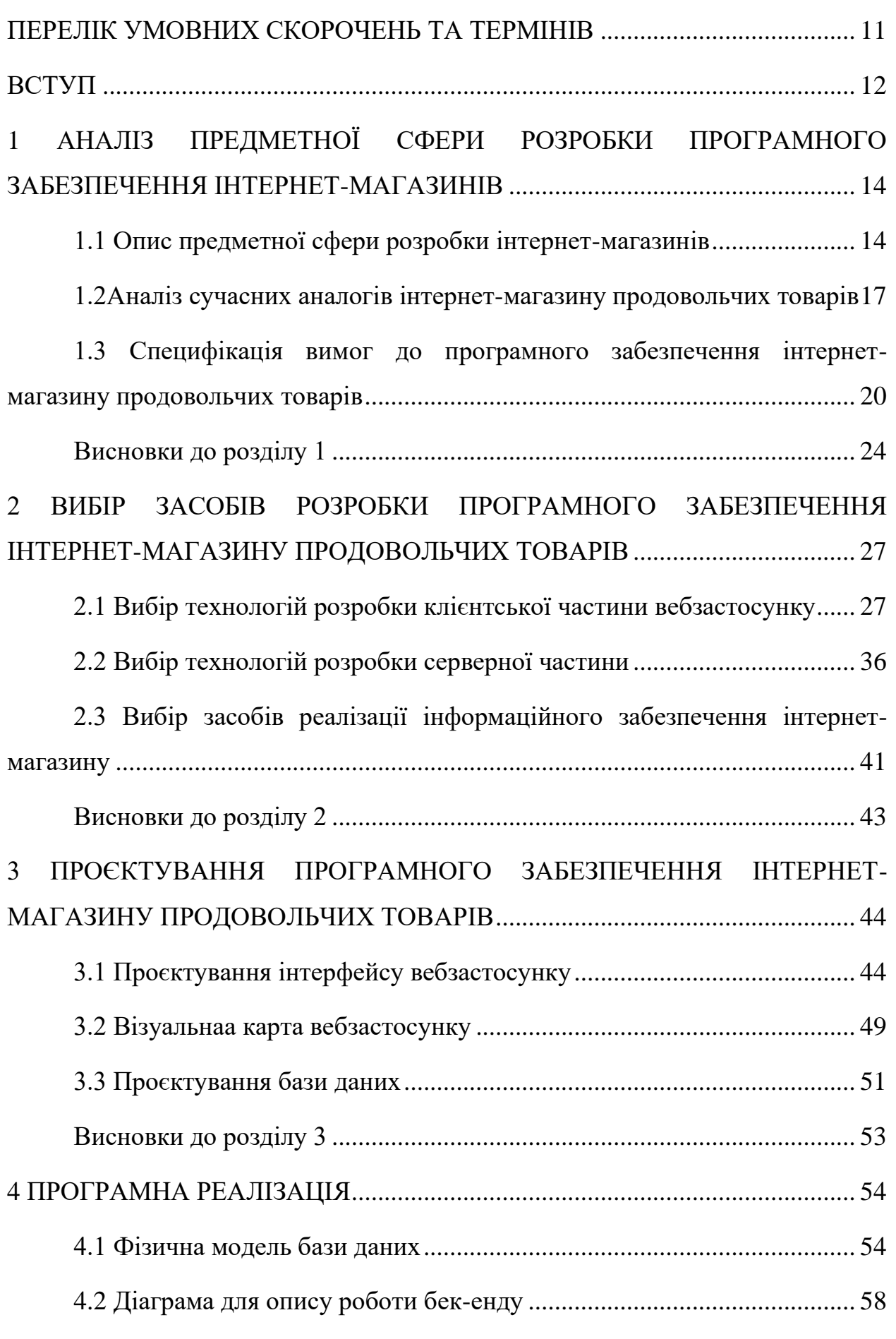

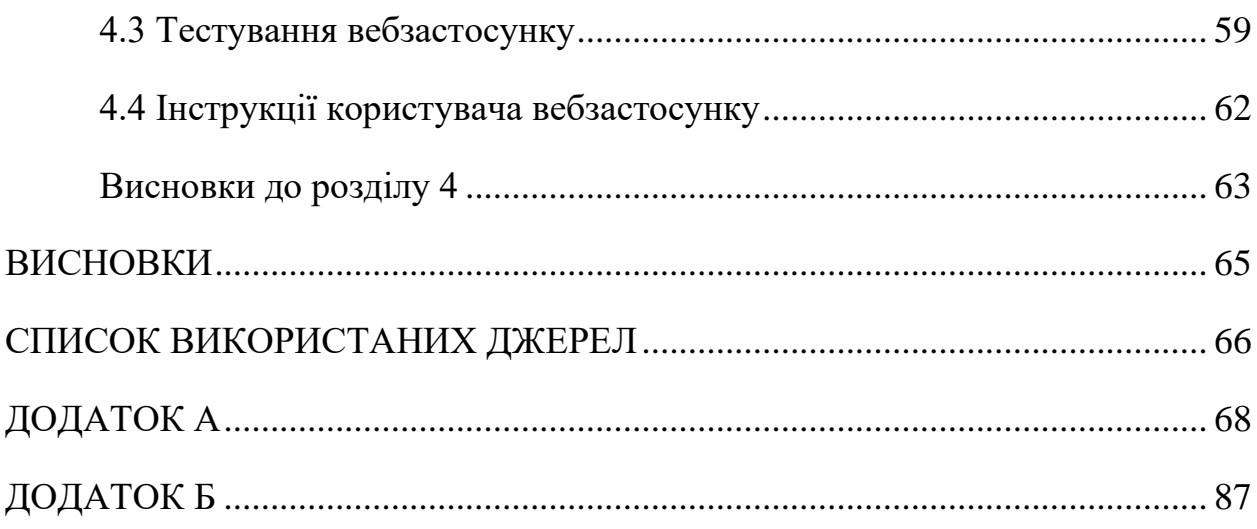

## **ПЕРЕЛІК УМОВНИХ СКОРОЧЕНЬ ТА ТЕРМІНІВ**

- <span id="page-10-0"></span>БКР – бакалаврська кваліфікаційна робота.
- БД база даних.
- ПЗ програмне забезпечення.
- HTML HyperText Markup Language.
- CMS Content Management System.
- CSS Cascading Style Sheets.
- OSP Open Server Panel.
- PWA Progressive Web Apps.
- SEO Search Engine Optimization.

#### **ВСТУП**

<span id="page-11-0"></span>Впровадження технологій інтернету впливає на різні сфери життя, зокрема на спосіб здійснення покупок. Інтернет-магазини стали популярними платформами для роздрібної торгівлі, надаючи зручний спосіб шукати, порівнювати і придбавати товари з будь-якого місця з доступом до Інтернету. З ростом популярності онлайн-торгівлі з'явилася потреба в розробці ефективних інтернет-магазинів, які б задовольняли потреби клієнтів та допомагали підприємствам розширювати свої можливості на ринку.

Об'єктом кваліфікаційної роботи є бізнес-процеси інтернет-магазину.

Предметом кваліфікаційної роботи є інструментальні засоби та інформаційні технології розробки вебзастосунків.

Метою кваліфікаційної роботи є автоматизація бізнес процесів інтернет-магазину продовольчих товарів.

Для досягнення поставленої мети необхідно вирішити наступні завдання:

1. Провести аналіз ринку та конкурентів: визначення сильних і слабких сторін конкурентів, виявлення ніш та можливостей для розвитку вибраного інтернет-магазину.

2. Провести аналіз сучасних автоматизованих систем та ресурсів орієнтованих роздрібно торгівлю. Визначити їх сильні та слабкі сторони. Вивчення основних принципів розробки інтернет-магазину: архітектура, функціональні можливості, інтерфейс користувача, безпека та захист інформації.

3. Специфікація вимог до програмного забезпечення інтернет-магазину продовольчих товарів: визначення функціональних та нефункціональних вимог (встановлення основних функцій, які повинен виконувати інтернетмагазин, таких як пошук товарів, оформлення замовлень, оплата і доставка, обробка повернень тощо); визначення дизайнерських вимог: створення привабливого та зручного інтерфейсу, забезпечення зручності навігації, використання ефективних елементів дизайну.

4. Проєктування програмного забезпечення інтернет-магазину продовольчих товарів.

5. Розробка прототипу інтернет-магазину: реалізація основних функціональностей, тестування та вдосконалення прототипу.

Дослідження передбачає вивчення основних принципів розробки інтернет-магазину, аналіз ринку та конкурентів, визначення функціональних та дизайнерських вимог, а також створення прототипу інтернет-магазину на основі сучасних технологій.

У роботі були використовані такі методи дослідження, як аналіз літературних джерел, вивчення професійної літератури, аналіз статистичних даних, проведення опитувань та інтерв'ю зі споживачами та експертами в галузі електронної комерції.

Результати дослідження та розробки інтернет-магазину будуть корисними для практичного застосування в сфері електронної комерції. Ця робота сприятиме розумінню принципів розробки та вдосконалення інтернетмагазинів та надасть рекомендації для вдосконалення ефективності торгової діяльності через онлайн-канали.

# <span id="page-13-0"></span>**1 АНАЛІЗ ПРЕДМЕТНОЇ СФЕРИ РОЗРОБКИ ПРОГРАМНОГО ЗАБЕЗПЕЧЕННЯ ІНТЕРНЕТ-МАГАЗИНІВ**

#### <span id="page-13-1"></span>**1.1 Опис предметної сфери розробки інтернет-магазинів**

Предметна сфера розробки інтернет-магазинів охоплює процес створення, впровадження і підтримки електронних магазинів на Інтернеті. Це включає в себе розробку функціональності, дизайну та інтерфейсу магазину, інтеграцію з платіжними системами, налаштування зв'язку з базами даних, розробку систем управління контентом (CMS), оптимізацію для пошукових систем (SEO) та інші важливі аспекти.

Розробка інтернет-магазинів вимагає широкого спектру навичок і експертизи. Основні етапи розробки включають:

1) аналіз вимог. Розуміння потреб і вимог замовника, включаючи тип продуктів або послуг, які будуть продаються, цільову аудиторію, функціональні вимоги, дизайн та інше;

2) проєктування інтерфейсу. Розробка зручного та привабливого інтерфейсу користувача, щоб забезпечити зручну навігацію, пошук товарів, кошик покупок та інші важливі функції;

3) розробка функціональності. Створення функцій, необхідних для ефективної роботи магазину, включаючи каталог товарів, систему керування запасами, обробку замовлень, способи оплати, зворотний зв'язок з клієнтами та інше;

4) інтеграція платіжних систем. Забезпечення можливості приймати платежі від клієнтів через різні платіжні системи, такі як кредитні картки, платіжні шлюзи, електронні гаманці тощо;

5) безпека та захист даних. Забезпечення захисту конфіденційності та безпеки особистої інформації клієнтів, включаючи використання шифрування, захист від несанкціонованого доступу та зламу, встановлення механізмів контролю доступу та інших заходів безпеки;

6) оптимізація для пошукових систем (SEO). Виконання оптимізації інтернет-магазину для покращення видимості та рейтингу в пошукових системах. Це включає роботу з ключовими словами, метатегами, структурою сайту, швидкістю завантаження та іншими факторами, що впливають на пошукову оптимізацію;

7) адаптивний дизайн. Розробка інтерфейсу та дизайну магазину, що забезпечує коректне відображення та зручне використання на різних пристроях, таких як комп'ютери, планшети і смартфони. Адаптивний дизайн дозволяє користувачам зручно переглядати та купувати товари з будь-якого пристрою з доступом до Інтернету;

8) управління контентом (CMS). Розробка системи управління контентом, яка дозволяє власникам магазинів легко додавати, видаляти та змінювати вміст на своєму сайті, такий як описи товарів, ціни, зображення, акції та інші елементи. CMS спрощує процес оновлення та модернізації магазину без необхідності втручання розробників;

9) аналітика та звітність. Інтеграція системи аналітики, яка надає власникам магазину доступ до даних про трафік, продажі, конверсію, поведінку клієнтів та інші метрики. Це дозволяє збирати, аналізувати та використовувати дані для прийняття рішень щодо покращення ефективності магазину;

10) інтеграція з соціальними медіа. Забезпечення можливості інтеграції магазину з популярними соціальними медіа платформами, що дозволяє спілкуватися з клієнтами, рекламувати товари та послуги, а також розповідати про акції та новини через соціальні мережі;

11) мобільний додаток. Розробка мобільного додатка для інтернетмагазину, що дозволяє клієнтам зручно переглядати і купувати товари зі

своїх мобільних пристроїв. Мобільний додаток надає зручний інтерфейс, повідомлення про акції та новини, можливість зберігати улюблені товари та багато іншого;

12) клієнтська підтримка. Інтеграція системи підтримки клієнтів, такої як онлайн-чат, електронна пошта або телефонна лінія, для забезпечення швидкого відповіді на запити клієнтів, вирішення їх проблем та надання консультацій.

Так, це лише деякі аспекти предметної сфери розробки інтернетмагазинів. Інші важливі аспекти можуть включати:

1) лояльність та програми винагород. Розробка системи лояльності, включаючи бонусні програми, знижки, купони та інші інцентиви для залучення та утримання клієнтів;

2) міжнародна підтримка. Забезпечення можливості розширення магазину на міжнародному рівні, включаючи підтримку різних мов, валют та міжнародних методів оплати;

3) інтеграція зі сторонніми сервісами. Забезпечення можливості інтеграції з іншими сервісами, такими як системи управління складом, системи доставки, системи управління відносинами з клієнтами (CRM) та інші;

4) тестування та усунення помилок. Здійснення тестування магазину для переконання в його надійності та безперебійному функціонуванні, а також виявлення та усунення будь-яких помилок чи проблем.

Звичайно, розробка інтернет-магазину може варіюватись залежно від потреб, вимог та бюджету замовника. Важливо враховувати кращі практики у галузі електронної комерції, забезпечувати зручність, безпеку та задоволення клієнтів під час покупок в інтернеті.

<span id="page-16-0"></span>**1.2Аналіз сучасних аналогів інтернет-магазину продовольчих товарів**

На сьогоднішній день існує багато аналогів інтернет-магазинів продовольчих товарів, які пропонують широкий вибір продуктів та зручні сервіси для клієнтів. Ось декілька популярних сучасних аналогів:

1) Amazon Fresh (рис. 1.1). Це послуга від Amazon, яка надає можливість замовляти продовольчі товари онлайн з доставкою прямо до дверей. Вони мають великий вибір продуктів і широку географічну покриття;

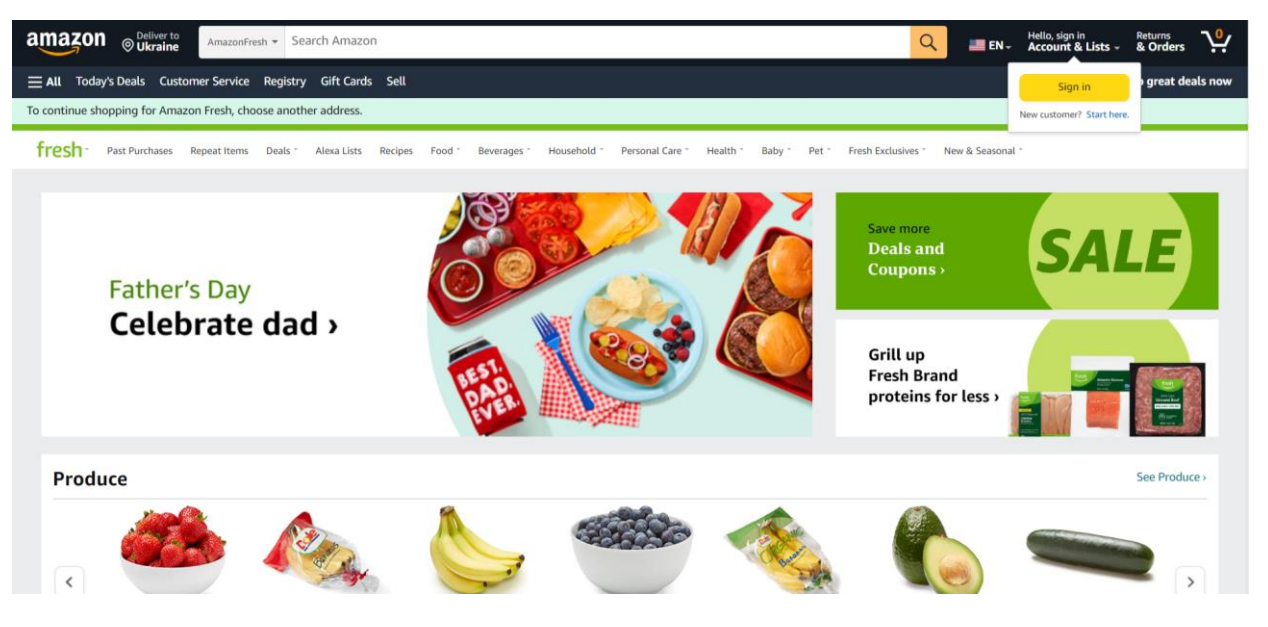

Рисунок 1.1 – Amazon Fresh

2) Instacart (рис. 1.2). Це платформа, яка співпрацює зі звичайними магазинами, дозволяючи клієнтам замовляти продукти з різних магазинів через одне додаток або вебсайт. Instacart надає швидку доставку і зручність вибору з різних магазинів;

3) Walmart Grocery (рис. 1.3). Це онлайн-сервіс від Walmart, одного з найбільших роздрібних магазинів у світі. Вони пропонують широкий асортимент продуктів за доступними цінами та зручною доставкою;

Кафедра інтелектуальних інформаційних систем Веб-застосунок з продажу продовольчих товарів

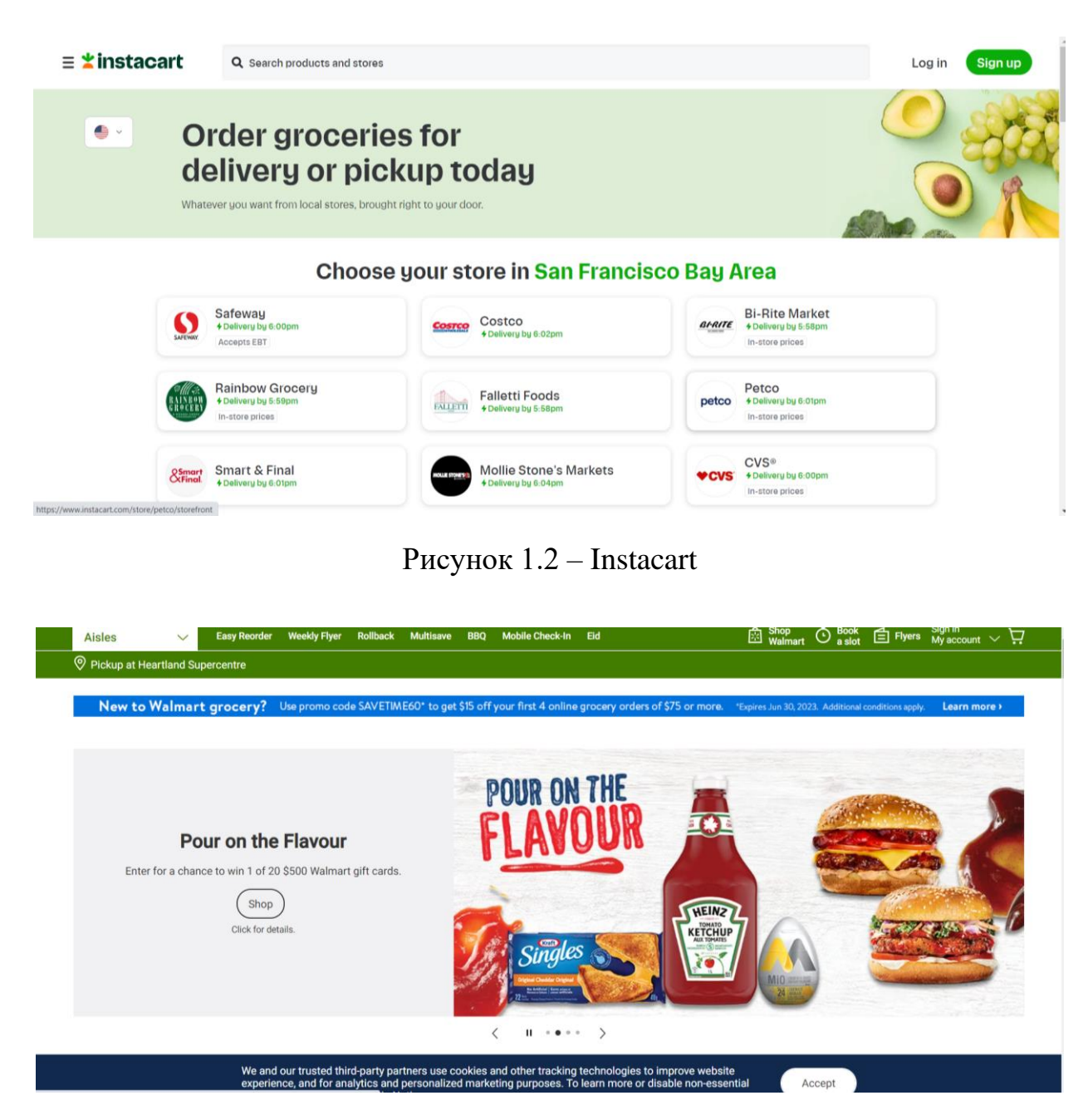

Рисунок 1.3 – Walmart Grocery

4) Ocado (рис. 1.4). Це британський онлайн-супермаркет, який спеціалізується на доставці продуктів. Вони відомі своїми інноваційними підходами, такими як використання роботів для підготовки замовлень.

Ці аналоги інтернет-магазинів продовольчих товарів відрізняються за своїми особливостями, географічним покриттям та послугами, які надають.

Кафедра інтелектуальних інформаційних систем Веб-застосунок з продажу продовольчих товарів

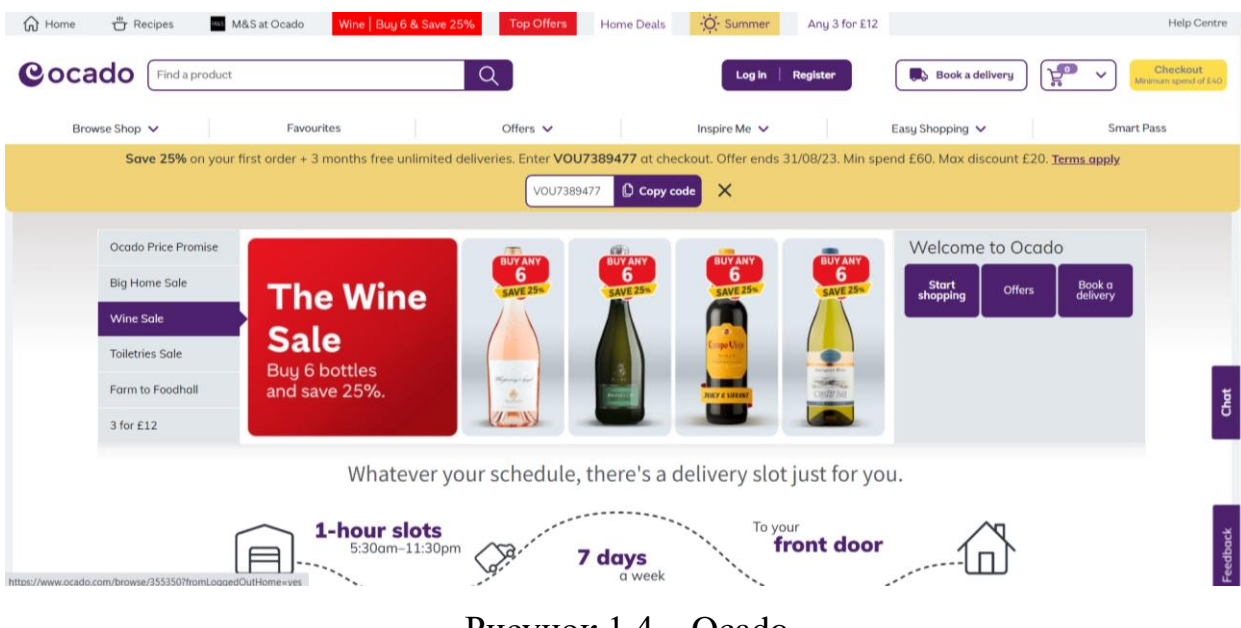

Рисунок 1.4 – Ocado

Вибір конкретного аналога інтернет-магазину продовольчих товарів може залежати від декількох факторів:

- 1) географічне розташування. Деякі аналоги можуть мати обмежене географічне покриття і працювати лише у певних регіонах або країнах;
- 2) вибір продуктів. Перевірте, які продукти пропонуються в аналозі інтернет-магазину. Деякі можуть спеціалізуватися на свіжих продуктах, органічній їжі або готових стравах. Важливо, щоб асортимент задовольняв потреби;
- 3) ціни та акції. Деякі можуть мати нижчі ціни або регулярні знижки на певні товари;
- 4) зручність та швидкість доставки. Це може включати швидкість доставки, можливість вибору доставкового часу та зручність оплати;
- 5) онлайн-функціонал та додаткові сервіси. Який онлайн-функціонал та додаткові сервіси пропонують аналоги. Наприклад, це може бути можливість зберігання списків покупок, персоналізовані рекомендації, інтеграція з мобільними додатками та інше.

Вибір конкретного аналога залежатиме від регіону покупця, особистих уподобань, доступності продуктів і послуг, а також попередніх досвідів покупця з використанням певних платформ.

Рекомендується провести додаткове дослідження перед вибором конкретного аналога інтернет-магазину продовольчих товарів. Це допоможе знайти оптимальний варіант, враховуючи ваші особисті потреби та уподобання.

Критерії для додаткового дослідження:

- 1) відгуки та рейтинги. Аналіз відгуків клієнтів про різні аналоги. Це може дати уявлення про якість обслуговування, якість продуктів та задоволення клієнтів;
- 2) ціни та пропозиції. Рекомендовано порівнювати ціни на популярні продукти між різними аналогами. Деякі можуть пропонувати акції, знижки або програми лояльності, які можуть зекономити гроші;
- 3) додаткові функції. Розглянути наявність додаткових функцій, таких як збереження списків покупок, розширений пошук, персоналізовані рекомендації, мобільні додатки та інші, які можуть полегшити шопінгдосвід клієнтів.

Після дослідження цих критеріїв потенційний клієнт зможе зробити конкретний, обгрунтований вибір.

## <span id="page-19-0"></span>**1.3 Специфікація вимог до програмного забезпечення інтернетмагазину продовольчих товарів**

Специфікація вимог до програмного забезпечення інтернет-магазину продовольчих товарів:

- 1) реєстрація користувачів:
	- − можливість реєстрації нових користувачів з обов'язковим заповненням особистих даних;
	- − авторизація користувачів з використанням електронної пошти або іншого ідентифікатора;
	- − збереження профілів користувачів з можливістю редагування особистої інформації та адрес доставки;
- 2) пошук та фільтрація товарів:
- − механізм пошуку продуктів за назвою, категорією, брендом тощо;
- − можливість фільтрації товарів за ціною, рейтингом, акціями та іншими параметрами;
- − система рекомендацій, яка пропонує схожі товари або товари, що можуть зацікавити користувача;
- 3) каталог товарів:
	- − структуроване відображення товарів за категоріями та підкатегоріями;
	- − можливість перегляду детальної інформації про товар, включаючи опис, характеристики, фотографії, відгуки користувачів, наявність на складі тощо;
- 4) кошик покупок:
	- − додавання товарів до кошика з можливістю зміни їх кількості або видалення;
	- − розрахунок загальної вартості покупок з урахуванням податків, знижок та вартості доставки;
	- − можливість збереження кошика на певний час для продовження покупок пізніше;
- 5) оформлення замовлення:
	- − механізм оформлення замовлення з введенням адреси доставки, контактних даних та вибором методу оплати;
	- − можливість перегляду попереднього переліку товарів, вартості та доставки перед підтвердженням замовлення;
- 6) методи оплати та доставки:
	- − вибір різних методів оплати, таких як готівковий розрахунок, онлайн-платіжні системи, оплата при отриманні тощо;
	- можливість обробки різних методів доставки, включаючи кур'єрську доставку, самовивіз, поштову доставку тощо;
- − розрахунок вартості доставки залежно від місця доставки, ваги або кількості товарів;
- 7) управління запасами:
	- − автоматизована система керування запасами, яка відстежує наявність товарів на складі;
	- − можливість оновлення кількості товарів після кожного замовлення;
	- − повідомлення про нестачу товару та потребу у поповненні запасів;
- 8) обробка повернень та рефундів:
	- − механізм обробки повернень товарів і повернення коштів користувачам;
	- − запис і відстеження статусу повернення, включаючи перевірку стану товару та процесу повернення коштів;
- 9) механізми безпеки та захисту інформації:
	- − захист персональних даних користувачів, включаючи захист від несанкціонованого доступу та зламу;
	- − застосування шифрування при передачі конфіденційної інформації, такої як дані платежів;
- 10) аналітика та звіти:
	- − збір та аналіз даних про продажі, поведінку користувачів та популярність товарів;
	- − генерація звітів про продажі, відвідуваність, конверсію та інші ключові метрики;
- 11) комунікація з клієнтами:
	- − можливість зв'язку клієнтів з підтримкою через електронну пошту, онлайн-чат або телефон;
	- − оповіщення клієнтів про статус замовлення, оплату, доставку та інші важливі оновлення;
- 12) програма лояльності та знижки:
- − реалізація системи накопичувальних балів або програми лояльності для залучення та утримання клієнтів;
- − застосування знижок, промо-акцій та купонів з метою збільшення продажів та задоволення потреб клієнтів;
- 13) інтеграція зі сторонніми сервісами.
	- − підтримка інтеграції з платіжними шлюзами, електронними системами доставки та іншими сервісами;
	- − можливість імпорту та експорту даних з інших систем, таких як система управління запасами або обліку;
- 14) скарги та огляди:
	- − функціональність для користувачів, щоб залишати відгуки та оцінки товарів;
	- − можливість обробки скарг та вирішення конфліктів з клієнтами.

Ця специфікація вимог надає загальний огляд функцій та можливостей програмного забезпечення інтернет-магазину продовольчих товарів. Деталізація та конкретизація цих вимог можуть здійснюватися на етапі проєктування та розробки. В самій БКР розглянута і реалізована на практиці частина із цих функцій, так як для реалізації повного потенціалу розробки інтернет-магазину потрібно більше ресурсів. Розробка інтернет-магазину продовольчих товарів вимагає комплексного підходу, щоб забезпечити успішне виконання всіх функцій і вимог, перерахованих у специфікації. У процесі розробки будуть враховані такі аспекти:

- 1) вибір технологічного стеку: розробники будуть обирати найкращі технології, мови програмування та фреймворки, які найкраще відповідають вимогам проєкту;
- 2) проєктування бази даних: розробники створять структуру бази даних, що дозволяє зберігати і організовувати інформацію про користувачів, товари, замовлення та інші деталі;
- 3) розробка користувацького інтерфейсу: дизайн та розробка забезпечать зручний та привабливий інтерфейс, що дозволить користувачам швидко знаходити та придбавати товари;
- 4) інтеграція з платіжними шлюзами: були обрані та інтегровані платіжні шлюзи, які дозволять користувачам здійснювати безпечні та зручні платежі;
- 5) розробка модулів пошуку та фільтрації: були реалізовані механізми пошуку та фільтрації товарів за різними параметрами для полегшення пошуку та вибору продуктів;
- 6) реалізація функціоналу кошика покупок: було створено модуль, що дозволяє користувачам додавати товари до кошика, змінювати їх кількість та розраховувати загальну вартість;
- 7) інтеграція з системами доставки: були розроблені модулі, що дозволяють обробляти різні методи доставки та розраховувати вартість доставки залежно від різних умов, таких як відстань між містом розташування складу з продукцією магазину і містом покупцяотримувача, кількості замовленого товару, маси посилки та способу доставки.

#### <span id="page-23-0"></span>**Висновки до розділу 1**

На підставі проведеного теоретичного дослідження можна зробити декілька висновків щодо розробки інтернет-магазину продовольчих товарів:

1) значення інтернет-магазинів продовольчих товарів зростає. За останні роки спостерігається збільшення попиту на покупку продуктів харчування через Інтернет. Це пов'язано зі зручністю та широким асортиментом товарів, доступних онлайн. Розробка інтернет-магазину продовольчих товарів може бути вигідною інвестицією для підприємства;

2) наявність привабливого та легко навігованого вебсайту є важливим фактором успіху. Користувачі мають мати можливість швидко знайти потрібні товари, переглянути їх опис, ціни та здійснити замовлення.

Дизайн інтерфейсу повинен бути простим, зрозумілим та естетично здобним, щоб створити позитивне враження у покупців;

3) оптимізація процесу доставки є ключовим елементом. Продукти харчування мають бути доставлені клієнтам швидко та безпечно. Розробка ефективної системи логістики та співпраця з доставковими службами допоможуть забезпечити якісну доставку та задоволення потреб клієнтів;

4) забезпечення безпеки та якості продуктів має велике значення. Клієнти повинні мати впевненість, що їхні продукти харчування відповідають високим стандартам якості та безпеки. Важливо встановити систему контролю якості продуктів та прозору інформацію про походження та склад продуктів;

5) маркетинг та просування інтернет-магазину продовольчих товарів є важливим етапом. Незалежно від того, наскільки якісний інтернетмагазин, необхідно виконати роботу з просування, щоб привернути увагу потенційних покупців. Варто використовувати цифровий маркетинг, такі як контекстна реклама, соціальні медіа, електронні розсилки та пошукову оптимізацію, щоб залучити цільову аудиторію та збільшити продажі;

6) розробка зручної системи оплати та обробки замовлень є необхідною. Клієнти повинні мати можливість безпечно та зручно здійснювати платежі за продукти. Інтеграція різноманітних платіжних систем та забезпечення безпеки персональних даних клієнтів є важливими аспектами розробки інтернет-магазину;

7) використання аналітичних інструментів для оцінки ефективності та оптимізації інтернет-магазину є необхідним. Моніторинг і аналіз даних про відвідування, конверсію, поведінку користувачів допомагають виявити слабкі місця та вдосконалити роботу магазину. Це дозволяє зрозуміти, як покращити користувацький досвід та збільшити ефективність продажів.

Загалом, розробка інтернет-магазину продовольчих товарів вимагає знання та урахування специфіки цієї галузі. Важливо розробити зручний і привабливий вебсайт, забезпечити швидку та надійну доставку, забезпечити якість та безпеку продуктів, а також еффективно просувати свій інтернетмагазин за допомогою маркетингових стратегій. Важливо також вдосконалювати процес оплати та обробки замовлень, а також використовувати аналітичні інструменти для постійного моніторингу та оптимізації роботи магазину.

Розробка інтернет-магазину продовольчих товарів є складним завданням, але з правильним плануванням, дослідженням та впровадженням сучасних технологій, це може бути успішним підприємством. Забезпечення якості продуктів, зручності для клієнтів, ефективності логістики та ефективного маркетингу є ключовими факторами успіху. Дотримання цих принципів допоможе створити конкурентоспроможний інтернет-магазин продовольчих товарів, здатний задовольнити потреби сучасних споживачів і забезпечити стабільний розвиток бізнесу.

# <span id="page-26-0"></span>**2 ВИБІР ЗАСОБІВ РОЗРОБКИ ПРОГРАМНОГО ЗАБЕЗПЕЧЕННЯ ІНТЕРНЕТ-МАГАЗИНУ ПРОДОВОЛЬЧИХ ТОВАРІВ**

#### <span id="page-26-1"></span>**2.1 Вибір технологій розробки клієнтської частини вебзастосунку**

Для розробки клієнтської частини вебзастосунку інтернет-магазину існує декілька популярних технологій, кожна з яких має свої переваги та недоліки. Ось декілька з них:

- 1) HTML;
- 2) CSS;
- 3) JavaScript;
- 4) JavaScript-фреймворки;
- 5) Progressive Web Apps (PWA).

Кожна з цих технологій має свої відмінності, і вибір залежить від потреб, вмінь та обмежень проєкту.

HTML (HyperText Markup Language) має свої переваги та недоліки, які варто враховувати при його використанні [15], рис. 2.1.

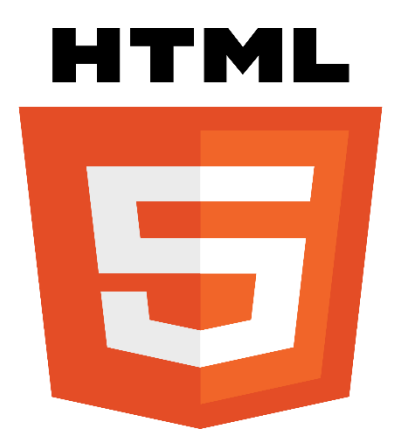

Рисунок 2.1 – Логотип HTML

Переваги HTML:

1) простота вивчення: HTML має простий синтаксис, що робить його легким для освоєння навіть для початківців. Багато ресурсів та документації доступні для вивчення та покращення навичок у розробці вебсторінок;

2) кросс-платформеність: HTML є стандартом для розробки вебсторінок та підтримується всіма сучасними веббраузерами. Це означає, що вебсторінки, розроблені з використанням HTML, будуть працювати на різних пристроях та операційних системах;

3) семантика: HTML надає можливість використовувати семантичні теги, які допомагають браузерам та пошуковим системам зрозуміти структуру сторінки. Це поліпшує доступність, індексацію пошуковими системами та розуміння контенту сторінки;

4) інтеграція з іншими технологіями: HTML підтримує інтеграцію з CSS для стилізації вебсторінок та з JavaScript для додавання динамічної функціональності. Це дозволяє створювати багатофункціональні та інтерактивні вебзастосунки[16].

Недоліки HTML:

1) обмежена взаємодія з користувачем: HTML призначений переважно для структури та відображення контенту, тому взаємодія з користувачем обмежена. Для складніших взаємодій та функціональності часто потрібно використовувати JavaScript;

2) відсутність вбудованих стилів та макетів: HTML сам по собі не надає можливості стильового оформлення вебсторінок. Для цього потрібно використовувати CSS. Відсутність вбудованих стилів може зробити розробку більш часо- та ресурсозатратною;

3) відсутність динамічності без JavaScript: HTML не забезпечує можливостей для динамічного оновлення контенту без перезавантаження сторінки. Для цього необхідно використовувати JavaScript та відповідні технології, такі як AJAX;

4) залежність від версій та стандартів: HTML постійно розвивається, і нові версії та стандарти можуть мати різні рівні підтримки в різних веббраузерах. Це може створювати проблеми з сумісністю та вимагати додаткових зусиль для забезпечення коректної роботи на різних платформах.

Незважаючи на недоліки, HTML є необхідним елементом веброзробки та забезпечує структуру та основу для створення вебсторінок. Його переваги, простота використання та широке поширення роблять його важливою складовою частиною розробки вебзастосунків.

CSS (Cascading Style Sheets) – це мова стилів, яка використовується для оформлення та візуалізації вебсторінок, рис. 2.2.

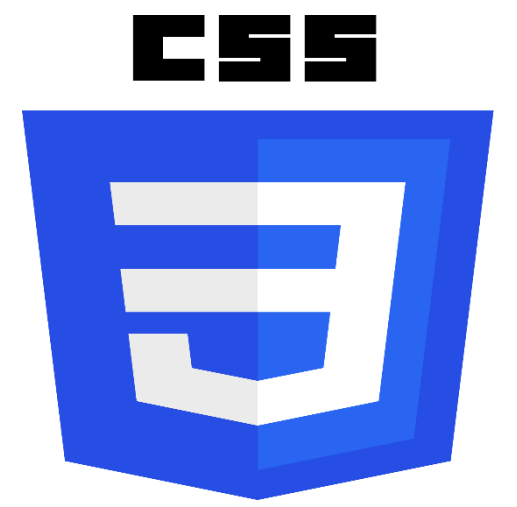

Рисунок 2.2 – Логотип CSS

CSS дозволяє відділити стиль та вигляд вебсторінки від її структури, використовуючи набір правил для задання властивостей елементів.

Переваги CSS:

1) розділення змісту та представлення: CSS дозволяє відокремити стиль вебсторінки від її HTML-структури. Це спрощує розробку та підтримку вебсторінок, оскільки можна змінювати зовнішній вигляд без впливу на структуру та зміст сторінки;

2) консистентність та повторне використання стилів: CSS дозволяє створювати стилізовані класи та ідентифікатори, які можна повторно використовувати на різних елементах сторінки. Це забезпечує консистентність вигляду та спрощує редагування та зміну стилів на всій вебсторінці;

3) гнучкість та контроль над виглядом: CSS надає широкий спектр можливостей для налаштування вигляду елементів вебсторінки. Завдяки

цьому можна змінювати кольори, розміри, шрифти, відступи, рамки та багато іншого. Це дозволяє створювати унікальний та привабливий дизайн сторінки;

4) адаптивність та респонсивний дизайн: CSS дозволяє створювати респонсивний дизайн, що підлаштовується під різні розміри екранів та пристроїв. Завдяки медіазапитам та гнучким розміщенням елементів, можна створювати сторінки, які добре виглядають на різних пристроях, включаючи комп'ютери, планшети та смартфони.

Недоліки CSS:

1) складність вивчення: CSS може бути викликом для новачків у веброзробці. Його синтаксис та концепції можуть вимагати часу та зусиль для освоєння. Крім того, розуміння того, як CSS взаємодіє зі структурою HTML та властивостями елементів, може потребувати додаткового вивчення;

2) кросс-браузерна сумісність: Різні веббраузери можуть різним чином інтерпретувати та відображати CSS. Це може призводити до некоректного відображення сторінок на деяких браузерах або вимагати додаткових зусиль для забезпечення сумісності з різними платформами;

3) обмежені можливості взаємодії та анімації: Хоча CSS має деякі можливості для створення анімацій та взаємодій, вони обмежені порівняно з JavaScript або іншими мовами програмування. Для складніших анімацій та взаємодій може знадобитися використання JavaScript в поєднанні з CSS;

4) передумови структури: Щоб ефективно застосовувати CSS, необхідно мати правильно структурований HTML-код. Це означає, що для досягнення бажаного вигляду та стилізації сторінки може бути потрібно внести зміни до HTML-структури.

Незважаючи на недоліки, CSS є потужним інструментом для стилізації та візуалізації вебсторінок. З його допомогою можна створити привабливий та сучасний дизайн, забезпечити консистентність та адаптивність сторінок, що покращує користувацький досвід.

JavaScript є мовою програмування, яка широко використовується для розробки вебзастосунків[17], рис. 2.3.

Кафедра інтелектуальних інформаційних систем Веб-застосунок з продажу продовольчих товарів

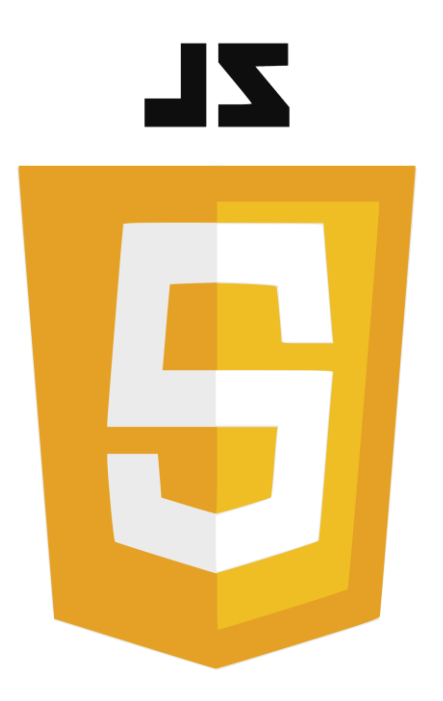

Рисунок 2.3 – Логотип JS

Ось деякі переваги та недоліки JavaScript:

Переваги JavaScript:

1) висока розширюваність: JavaScript є мовою програмування загального призначення, що дозволяє розробникам створювати різноманітні вебзастосунки, від простих скриптів до складних вебдодатків та інтерактивних інтерфейсів;

2) виконання на клієнтській та серверній стороні: JavaScript може виконуватися як на клієнтській стороні (у веббраузерах), так і на серверній стороні (з використанням платформ, таких як Node.js). Це розширює можливості розробки та дозволяє створювати повноцінні вебдодатки, які взаємодіють з сервером та базами даних;

3) інтерактивність та динамічність: JavaScript дозволяє створювати вебсторінки з багатими ефектами, анімацією та взаємодією з користувачем. Завдяки JavaScript можна реалізувати різноманітні динамічні елементи, такі як форми перевірки, інтерактивні картки, асинхронне завантаження даних та багато іншого;

4) велике співтовариство розробників: JavaScript має велике та активне співтовариство розробників. Це означає, що є багато ресурсів,

документації, бібліотек та фреймворків, які полегшують розробку та підтримку вебзастосунків.

Недоліки JavaScript:

1) залежність від клієнтського середовища: JavaScript виконується на клієнтському пристрої (веббраузері), тому його доступність та функціональність можуть варіюватися залежно від браузера та версії. Це може призвести до проблем з сумісністю та вимагати додаткового коду для обробки різних сценаріїв;

2) безпека: виконання JavaScript на стороні клієнта може створювати потенційні проблеми з безпекою, такі як зловживання скриптами, XSS-атаки (Cross-Site Scripting) та інші види вразливостей. Належне застосування безпеки і забезпечення валідації даних є важливими аспектами розробки на JavaScript;

3) обмежені можливості роботи з файловою системою: JavaScript, як мова, не надає прямого доступу до файлової системи пристрою. Це означає, що зберігання та обробка файлів можуть бути обмеженими, а для таких завдань можуть знадобитися додаткові технології або серверний код;

4) продуктивність: у порівнянні з іншими мовами програмування, JavaScript може мати меншу продуктивність у виконанні деяких завдань, особливо коли має справу з великими обсягами даних або вимогливими обчисленнями. Однак з'являються нові технології та оптимізації, що дозволяють покращити продуктивність JavaScript.

Незважаючи на недоліки, JavaScript є потужним та широко використовуваним інструментом для розробки вебзастосунків. Його переваги включають високу розширюваність, можливості для створення інтерактивності та динамічності, а також велике співтовариство розробників, що підтримує та розширює його функціональність.

JavaScript-фреймворки є потужними інструментами для розробки вебзастосунків, які надають розробникам готові рішення та структуру для

ефективної роботи з JavaScript. Ось деякі переваги та недоліки JavaScriptфреймворків:

Переваги JavaScript-фреймворків:

1) швидка розробка: фреймворки надають готову структуру, шаблони та інструменти, що допомагають прискорити процес розробки. Завдяки цьому, розробники можуть швидко створювати високоякісні вебзастосунки з меншими зусиллями;

2) консистентність: використання фреймворків допомагає забезпечити консистентність у структурі, коду та дизайні вебзастосунку. Це зробить його більш підтримуваним та розширюваним у майбутньому, а також спрощує співпрацю між розробниками у командних проєктах;

3) велика спільнота та екосистема: популярні JavaScriptфреймворки, такі як React, Angular і Vue.js, мають велику спільноту розробників. Це означає, що є велика кількість ресурсів, документації, бібліотек, плагінів та інструментів, які допомагають розробникам підтримувати і вдосконалювати свої проєкти;

4) розширюваність: фреймворки надають механізми для розширення функціональності та додавання власних модулів. Розробники можуть використовувати сторонні бібліотеки та плагіни, щоб додати нові можливості до свого проєкту.

Недоліки JavaScript-фреймворків:

1) навчання та вивчення: використання JavaScript-фреймворків може бути вимогливим до вивчення. Розробнику потрібно витратити час на освоєння фреймворка та його концепцій. Також необхідно оновлювати свої знання, оскільки фреймворки часто оновлюються з випуском нових версій;

2) великий розмір: деякі JavaScript-фреймворки можуть мати великі розміри, що може впливати на час завантаження вебсторінки та виконання коду. Це може бути проблемою для проєктів з обмеженими ресурсами або для користувачів з повільним інтернет-з'єднанням;

3) залежність від фреймворку: використання фреймворка може призвести до тісної залежності проєкту від нього. Це може створювати проблеми при оновленні фреймворку або при переході на інший фреймворк. Також це може обмежувати можливість використання деяких власних рішень та технологій, які не підтримуються фреймворком;

4) вплив на продуктивність: невірне використання або неправильне налаштування JavaScript-фреймворка може призвести до погіршення продуктивності вебзастосунку. Наприклад, надмірне використання відслідковування змін в DOM може призвести до сповільнення роботи сторінки.

Усі ці переваги та недоліки JavaScript-фреймворків варто враховувати при виборі фреймворка для конкретного проєкту. Розробники повинні зробити свідомий вибір, враховуючи вимоги проєкту, навички команди та інші фактори.

Progressive Web Apps (PWA) є вебзастосунками, які поєднують переваги вебсайтів та мобільних додатків, рис. 2.4.

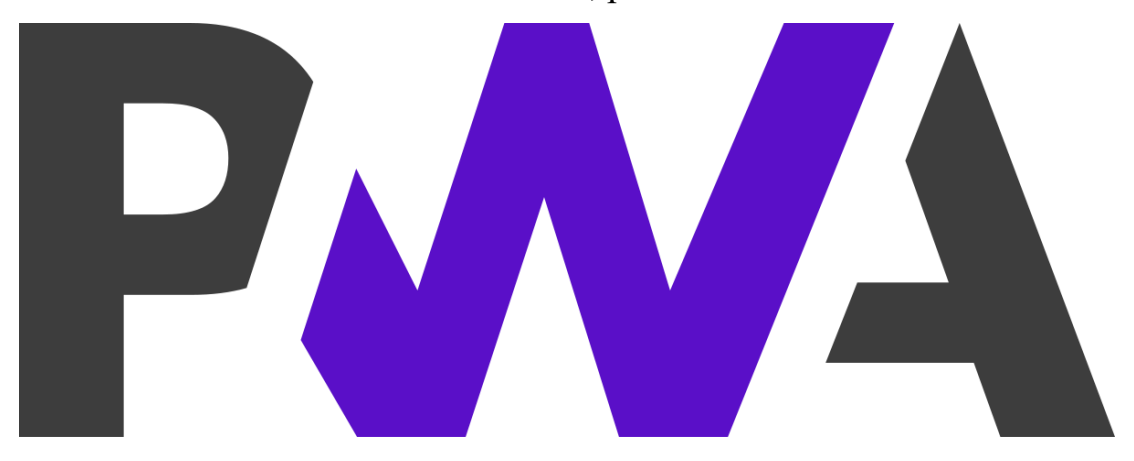

Рисунок 2.4 – Логотип PWA

Вони надають користувачам багато переваг, але також мають свої недоліки. Ось кілька переваг і недоліків Progressive Web Apps:

переваги Progressive Web Apps:

1) кросплатформеність: PWA працюють на різних платформах, таких як веб, мобільні пристрої і навіть десктопні комп'ютери. Вам не потрібно створювати окремі додатки для кожної платформи, що зменшує витрати на розробку та підтримку;

2) доступність офлайн: PWA можуть працювати в офлайн-режимі, завдяки можливості кешування контенту. Користувачі можуть продовжувати використовувати додаток і переглядати раніше завантажений контент, навіть коли вони не мають з'єднання з Інтернетом;

3) швидкодія: PWA використовують прогресивне завантаження, що дозволяє швидко завантажувати ініціальну сторінку та поступово завантажувати решту контенту. Це покращує швидкодію додатку і забезпечує кращий досвід користувача;

4) взаємодія з пристроями: PWA можуть взаємодіяти з різними функціями пристрою, такими як камера, мікрофон, геолокація та інші. Це дозволяє створювати більш інтерактивні та функціональні додатки.

Недоліки Progressive Web Apps:

1) обмежені можливості: у порівнянні з нативними додатками, PWA можуть мати обмежені можливості доступу до функцій пристрою і операційної системи. Деякі функції, такі як сповіщення, можуть бути обмеженими або потребувати певних обмежень в браузері;

2) підтримка браузерами: хоча багато сучасних браузерів підтримують PWA, все ще можуть існувати проблеми з сумісністю в старих або менш популярних браузерах. Це може вимагати додаткових зусиль для забезпечення сумісності з різними браузерами;

3) використання ресурсів пристрою: PWA можуть споживати більше ресурсів пристрою (батарея, пам'ять), особливо при запуску більш складних функцій або використанні багатьох сервісів;

4) важкість виявлення та установки: порівняно з магазинами додатків, де користувачі можуть легко знайти та встановити додаток, PWA можуть бути важкими для виявлення та установки користувачами.

Не дивлячись на недоліки, Progressive Web Apps все більше набувають популярності через свої переваги у забезпеченні кросплатформеності, доступності офлайн та швидкодії.

#### <span id="page-35-0"></span>**2.2 Вибір технологій розробки серверної частини**

При виборі технологій розробки серверної частини вебзастосунку інтернет-магазину, є кілька популярних варіантів. Ось декілька з них:

- 1) Node.js;
- 2) Python з фреймворком Django або Flask;
- 3) Ruby з фреймворком Ruby on Rails.

4) Node.js є середовищем виконання JavaScript на серверній стороні, і воно має свої переваги і недоліки[18], рис. 2.5.

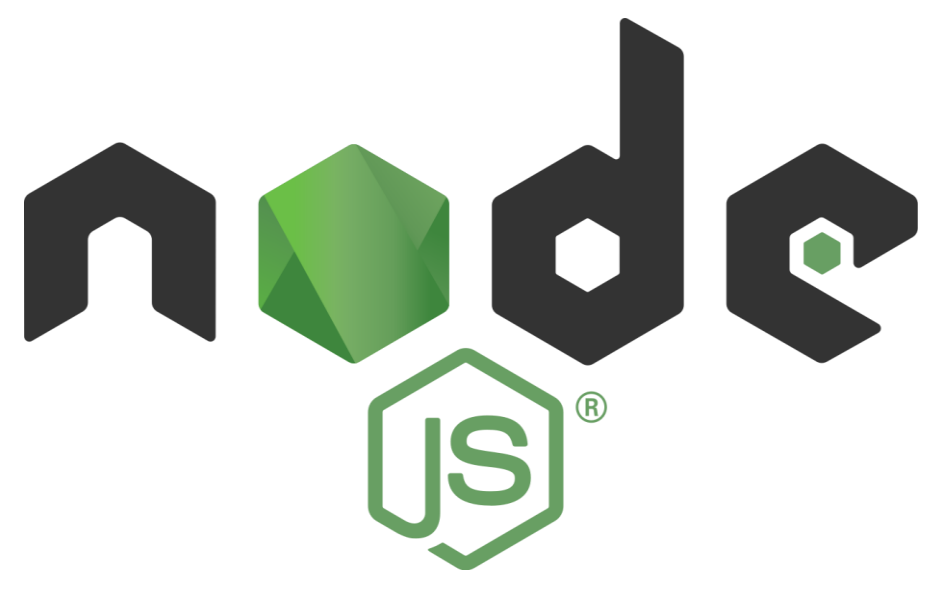

Рисунок 2.5 – Логотип Node.js

Ось кілька з них:

переваги Node.js:

1) Висока продуктивність: Node.js побудовано на базі подійної моделі та неблокуючого вводу/виводу (non-blocking I/O), що дозволяє ефективно обробляти багато запитів одночасно без блокування. Це робить Node.js дуже швидким і ефективним для обробки великого обсягу запитів;

2) спільне використання коду: JavaScript використовується як мова програмування як на клієнтській, так і на серверній стороні. Це означає, що
розробники можуть легко переходити від написання коду для клієнтської частини до серверної частини, що спрощує розробку і підтримку проєкту;

3) велика екосистема модулів: Node.js має широку бібліотеку модулів і пакетів, доступних через менеджер пакетів npm. Це дозволяє розробникам легко використовувати готові рішення для розв'язання різних задач і прискорює процес розробки;

4) масштабованість: Node.js підтримує горизонтальну масштабованість, що означає, що можна додавати нові вузли (nodes) до кластера серверів для розподілу навантаження і забезпечення високої доступності додатку.

Недоліки Node.js:

1) однопоточність: оскільки Node.js працює в одному потоці, він може мати проблеми з обробкою синхронних операцій, таких як робота з великими обсягами обчислювальних задач або довгими запитами до бази даних. Це може призвести до затримок в обробці запитів;

2) не підходить для CPU-інтенсивних завдань: Node.js найкраще підходить для обробки багатьох одночасних запитів, але не є оптимальним вибором для виконання важких обчислювальних задач, які вимагають багато ресурсів процесора;

3) незрілість окремих модулів: хоча екосистема Node.js має багато модулів і пакетів, не всі вони можуть бути добре підтримуваними або мають стабільну якість. Це може призвести до проблем з підтримкою і сумісністю при використанні деяких модулів;

4) складність управління асинхронністю: оскільки Node.js базується на асинхронному програмуванні, розробка складних програм з великою кількістю асинхронних операцій може бути складною. Розробники повинні бути досвідченими у роботі з асинхронним кодом та використанні певних паттернів, таких як колбеки або обіцянки (promises), для ефективного управління асинхронністю.

Хоча Node.js має свої недоліки, його переваги в продуктивності, спільному використанні коду, великій екосистемі модулів та масштабованості роблять його популярним вибором для розробки серверної частини вебдодатків. Розробники повинні враховувати особливості свого проєкту та потреби, перш ніж вирішувати, чи підходить Node.js для їх конкретного випадку.

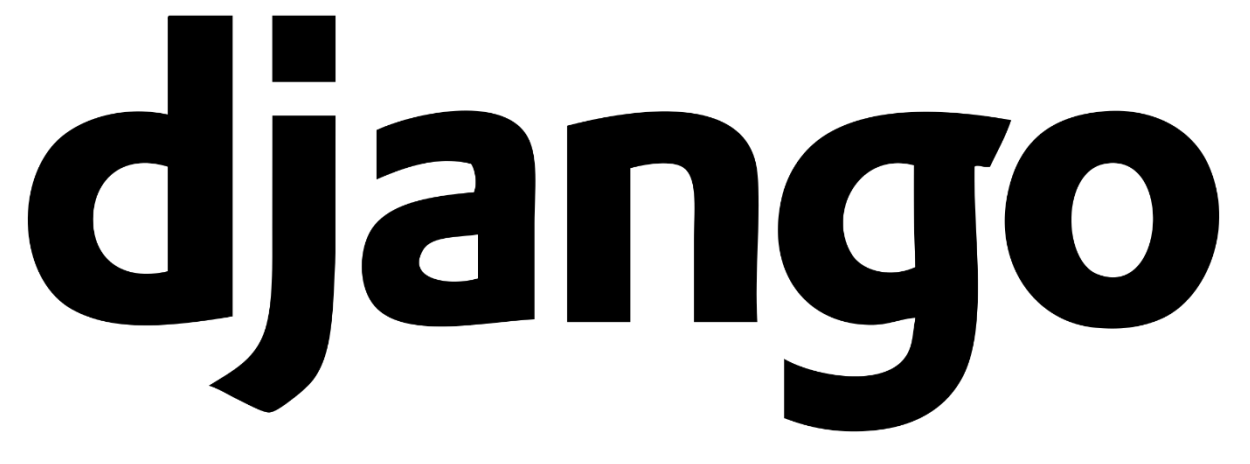

Рисунок 2.6 – Логотип Django

Python з фреймворками Django або Flask має свої переваги і недоліки, рис. 2.6. Ось кілька з них:

Переваги Python з фреймворком Django або Flask:

1) простота та елегантність: Python є легким у вивченні і зрозумінні мовою програмування. Django та Flask, як фреймворки для Python, також відомі своєю простотою та зручністю в розробці. Вони надають зрозумілу структуру проєкту і мають чистий синтаксис, що полегшує розробку вебдодатків;

2) розширюваність: якщо вам потрібно розширювати функціональність вашого вебдодатку, Python з Django або Flask дозволяє легко використовувати сторонні бібліотеки та модулі, які надають різноманітні можливості. Це дозволяє прискорити розробку та зменшити кількість написаного коду;

3) швидкість розробки: фреймворки Django та Flask пропонують готові рішення для багатьох типових задач, таких як маршрутизація, обробка

форм, аутентифікація та доступ до бази даних. Це дозволяє розробникам швидко створювати функціональні вебдодатки з меншими зусиллями;

4) велика спільнота розробників: Python має велику та активну спільноту розробників, що означає наявність багатьох ресурсів, документації, пакетів та підтримки. Це робить розробку з використанням Django або Flask більш приємною та дозволяє швидко знайти відповіді на свої питання.

Недоліки Python з фреймворком Django або Flask:

1) швидкість виконання: Python може бути повільнішим у порівнянні з іншими мовами програмування, такими як C++ або Java. Це особливо помітно при обробці великих обсягів даних або виконанні важких обчислювальних завдань. Однак, це не є проблемою для багатьох вебдодатків, де продуктивність не є критичною;

2) синхронний код: Python з Django або Flask використовує синхронний код, що означає, що кожен запит обробляється послідовно. Це може призвести до затримок в обробці запитів, особливо якщо є велика кількість запитів одночасно або якщо є довгочасні операції. Однак, це може бути усунено за допомогою асинхронного програмування та використання відповідних бібліотек;

3) обмежена масштабованість: Python з Django або Flask не є найкращим вибором для масштабованих проєктів з великим навантаженням. Вони можуть потребувати додаткових заходів для горизонтальної масштабованості та розподіленого обчислення.

Загалом, Python з фреймворком Django або Flask є потужними і зручними для розробки вебдодатків. Їх простота, розширюваність, швидкість розробки та наявність великої спільноти роблять їх популярними виборами. Однак, важливо враховувати особливості свого проєкту та визначити, чи вони задовольняють ваші потреби щодо продуктивності, масштабованості та швидкодії.

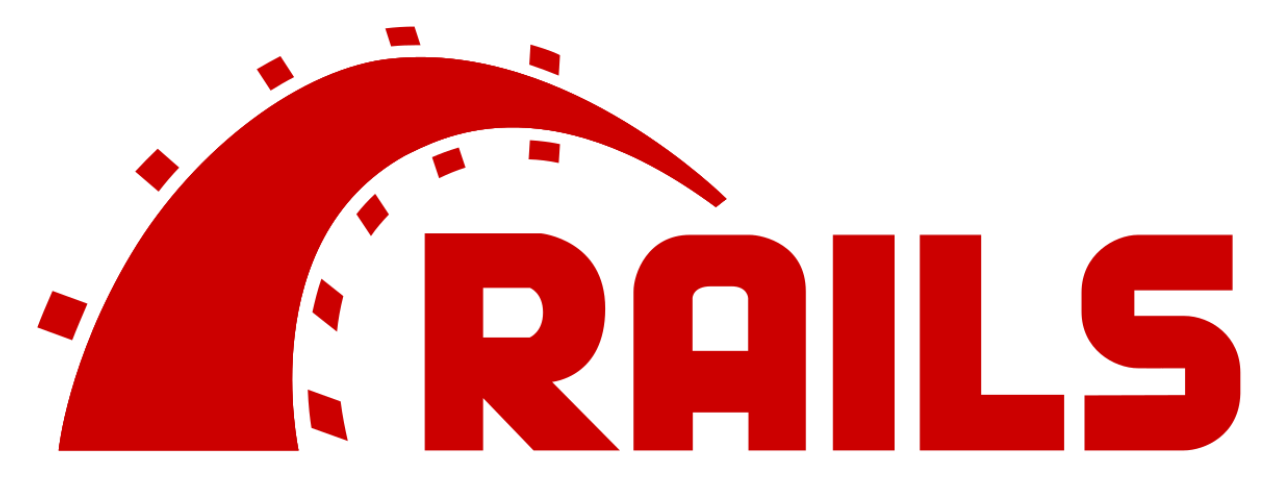

Рисунок 2.7 – Логотип Ruby on Rails

Переваги Ruby (рис. 2.7) з фреймворком Ruby on Rails:

1) простота та зрозумілість: Ruby має простий і приємний синтаксис, що дозволяє швидко вивчити мову програмування. Ruby on Rails, у свою чергу, пропонує зрозумілу структуру проєкту та конвенцію над конфігурацією, що полегшує розробку;

2) швидкість розробки: Ruby on Rails пропонує багато готових рішень для типових задач, таких як маршрутизація, доступ до бази даних, аутентифікація і т.д. Це дозволяє розробникам швидко створювати функціональні вебдодатки з меншим обсягом написаного коду;

3) конвенція над конфігурацією (Convention over Configuration): Ruby on Rails має чітку конвенцію над конфігурацією, що означає, що багато рішень та налаштувань вже визначені за замовчуванням. Це спрощує розробку та забезпечує стандартизацію проєктів;

4) велика спільнота розробників: Ruby on Rails має активну та підтримувану спільноту розробників. Це означає, що є багато ресурсів, документації, пакетів та підтримки, що полегшує розробку та вирішення проблем.

Недоліки Ruby з фреймворком Ruby on Rails:

1) швидкість виконання: Ruby може бути повільнішим у порівнянні з іншими мовами програмування, такими як Python або Java. Це може

вплинути на продуктивність додатку, особливо при обробці великих обсягів даних або виконанні складних обчислювальних завдань;

2) великий обсяг пам'яті: Ruby вимагає більшого обсягу пам'яті для виконання програм порівняно з іншими мовами програмування. Це може вплинути на масштабованість додатка та його здатність до обробки багатьох запитів одночасно;

3) залежність від фреймворку: Ruby on Rails є потужним фреймворком, проте це означає, що розробникам потрібно використовувати багато компонентів фреймворку. Це може зробити додаток більш важким та менш гнучким у порівнянні з іншими легковаговими фреймворками;

4) відносно менша екосистема: У порівнянні з деякими іншими мовами програмування, такими як JavaScript або Python, екосистема Ruby менш розвинена. Це може призвести до більшої складності у пошуку певних бібліотек або рішень для конкретних завдань.

Не зважаючи на недоліки, Ruby з фреймворком Ruby on Rails є популярним вибором для розробки вебдодатків. Його простота, швидкість розробки та конвенція над конфігурацією забезпечують продуктивну розробку, а велика спільнота розробників надає підтримку та ресурси для успішної реалізації проєктів.

# **2.3 Вибір засобів реалізації інформаційного забезпечення інтернетмагазину**

Для виконання БКР було вибрано набір мов програмування. HTML, CSS, JavaScript і MySQL є популярними технологіями, які часто використовуються для розробки інтернет-магазинів. Ось кілька обґрунтувань, чому ці засоби є хорошим вибором:

1) HTML: HTML є основою для створення структури та вмісту вебсторінок. Використання HTML дозволяє легко створювати розмітку для товарів, категорій, корзини покупок та інших елементів, які присутні в інтернет-магазині;

2) CSS: CSS використовується для оформлення та стилізації вебсторінок. За допомогою CSS можна легко змінювати вигляд елементів, таких як кольори, шрифти, розміри, межі та інші аспекти дизайну. Це дозволяє створювати привабливий та професійний вигляд магазину;

3) JavaScript: JavaScript є потужною мовою програмування, яка дозволяє додавати інтерактивність та динаміку до вебсторінок. В інтернетмагазині JavaScript може використовуватися для реалізації функцій, таких як додавання товарів до кошика, валідація форм, відображення динамічного вмісту та багато іншого;

4) MySQL: MySQL є потужною реляційною базою даних, яка може використовуватися для зберігання та керування даними вашого інтернетмагазину. За допомогою MySQL можна створювати таблиці для зберігання інформації про товари, замовлення, користувачів та інші важливі дані. Вона надає потужні можливості для запитів, сортування та фільтрації даних;

5) інтеграція технологій: HTML, CSS, JavaScript і MySQL взаємодіють між собою та інтегруються для створення повноцінного інтернет-магазину. HTML використовується для створення структури, CSS для оформлення, JavaScript - для додавання функцій та взаємодії з користувачем, а MySQL - для зберігання та керування даними;

6) підтримка та ресурси: HTML, CSS, JavaScript і MySQL є добре документованими технологіями з великою спільнотою розробників. Це означає, що ви можете знайти багато матеріалів, підручників, форумів та ресурсів, щоб отримати допомогу та поради під час розробки вашого магазину.

Незважаючи на ці переваги, варто враховувати, що HTML, CSS, JavaScript і MySQL не є єдиними можливими засобами для розробки інтернет-магазину. Існують інші технології та фреймворки, які також можуть бути використані в залежності від потреб проєкту та вмінь розробки.

#### **Висновки до розділу 2**

На підставі виконаного дослідження мов програмування в розділі 2, виконаний аналіз переваг та недоліків різних мов та сформовано певний набір інструментів та мов програмування для створення інтернет-магазину продовольчих товарів.

# **3 ПРОЄКТУВАННЯ ПРОГРАМНОГО ЗАБЕЗПЕЧЕННЯ ІНТЕРНЕТ-МАГАЗИНУ ПРОДОВОЛЬЧИХ ТОВАРІВ**

## **3.1 Проєктування інтерфейсу вебзастосунку**

Проєктування інтерфейсу вебзастосунку є важливою складовою розробки вебдодатків. Грамотно спроєктований інтерфейс забезпечує зручність використання для користувачів і сприяє позитивному враженню від продукту. В проєктуванні застосовують таке поняття як мокап.

Мокап (mockup) – це спеціальний макет, зображення реального предмета, на яке накладається елемент дизайну: логотип, обкладинка, скріншот та інше. Мокап дозволяють відразу побачити, як об'єкт буде виглядати в реальності.

Мокап можна як розробити самому, за допомогою графічних редакторів, так і використати онлайн-інструменти для роботи з мокапами. Є декілька безкоштовних сервісів з мокапами, наприклад:

- Smartmockups;
- ‒ Mockuuups Studio;
- ‒ Artboard Studio.

На головній сторінці (рис. 3.1) розміщується контактна інформація, декілька випадаючих меню, переходи на інші сторінки через кнопки.

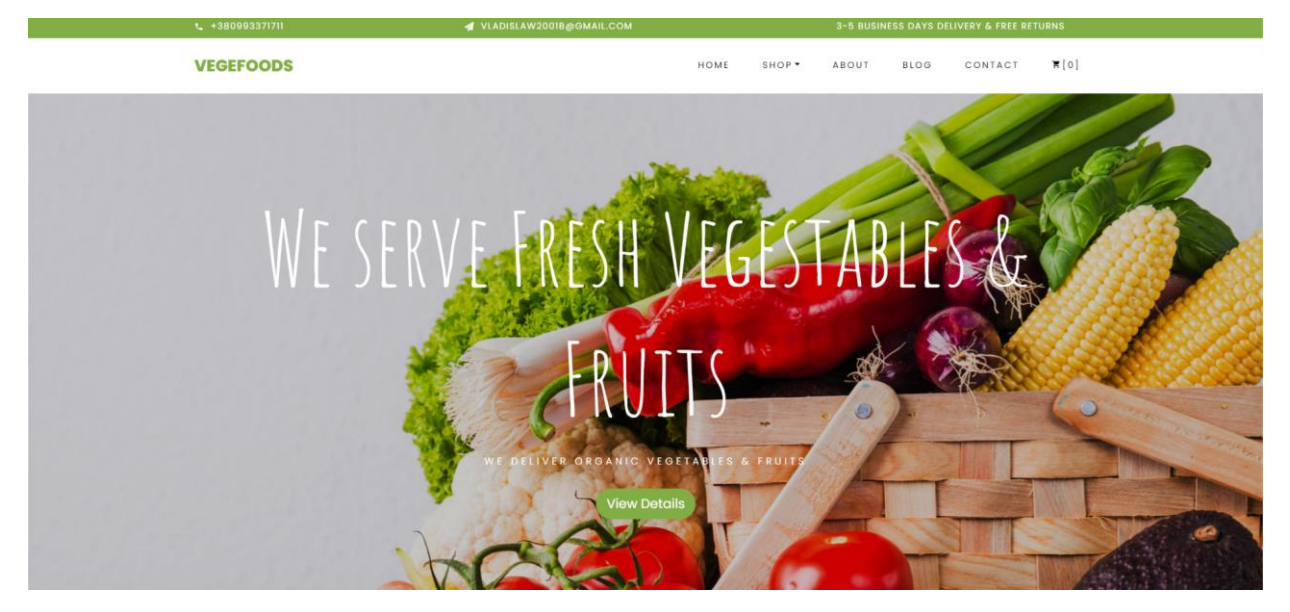

Рисунок 3.1 – Мокап головної сторінки

Однією з важливих частин інтернет-магазину є сторінка з контактною інформацією. Кожен клієнт повинен мати змогу зв'язатися з представником магазину для, наприклад, уточнення даних замовлення, обговорення строків доставки і т.д. Мокап сторінки з контактною інформацією наведено на рис. 3.2.

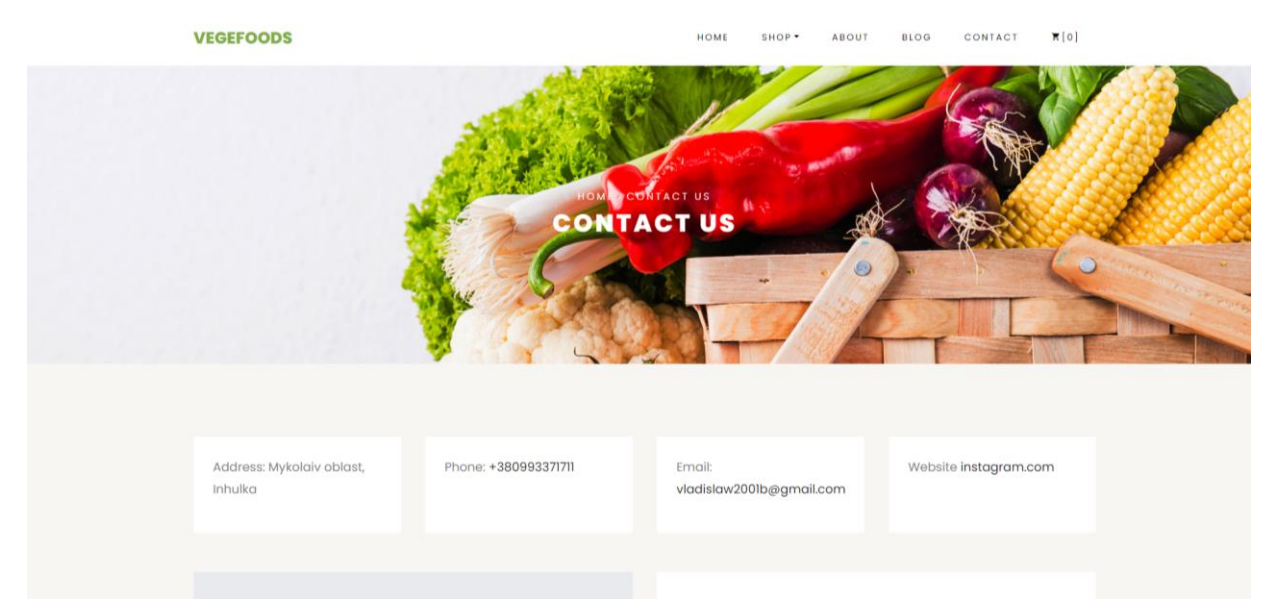

Рисунок 3.2 – Мокап сторінки з контактною інформацією

Кошик покупок виконує важливу функцію кожного інтернет-магазину, з його допомогою кожен покупець може керувати покупками перед оформленням замовлення. Мокап кошика покупок наведено на рис. 3.3.

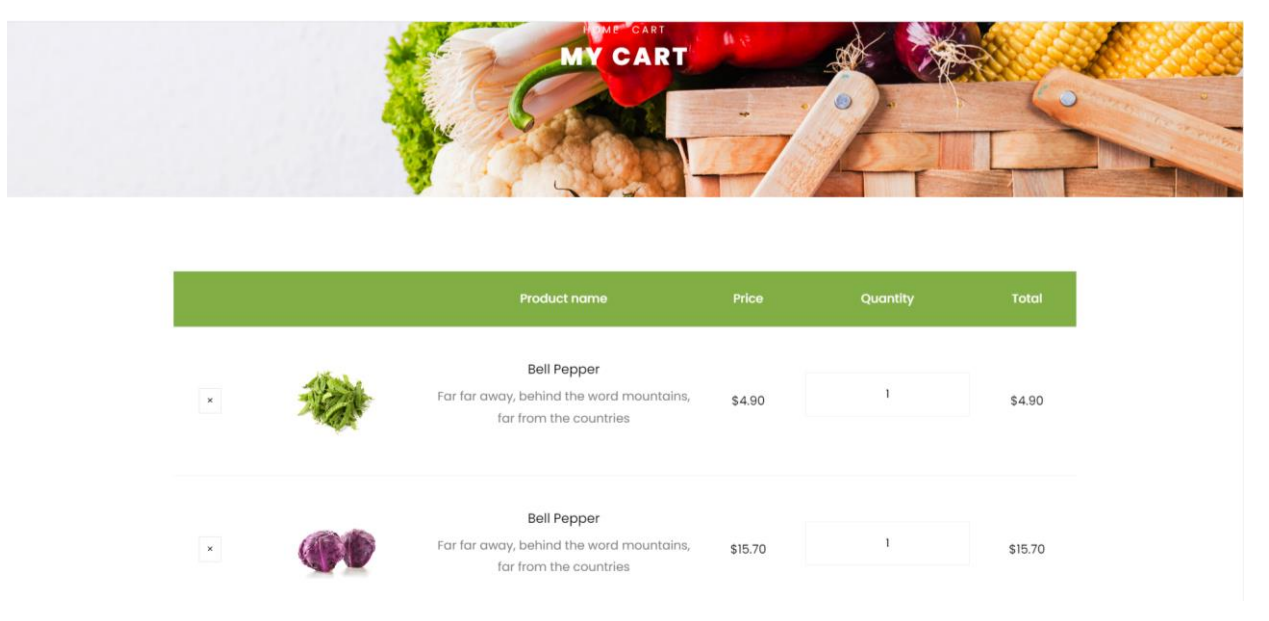

Рисунок 3.3 – Мокап кошика покупок

На сторінці блогу (рис. 3.4), зазвичай, розміщуються якісь новини, або просто цікаві статті, які пов'язані із тематикою сайту. В даному випадку потрібно дотримуватись теми продовольчих товарів.

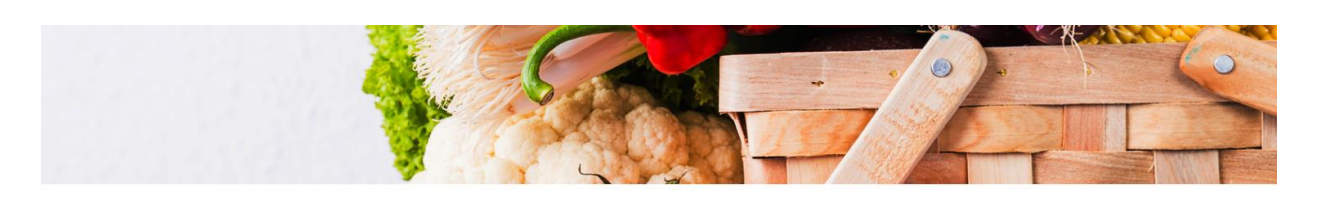

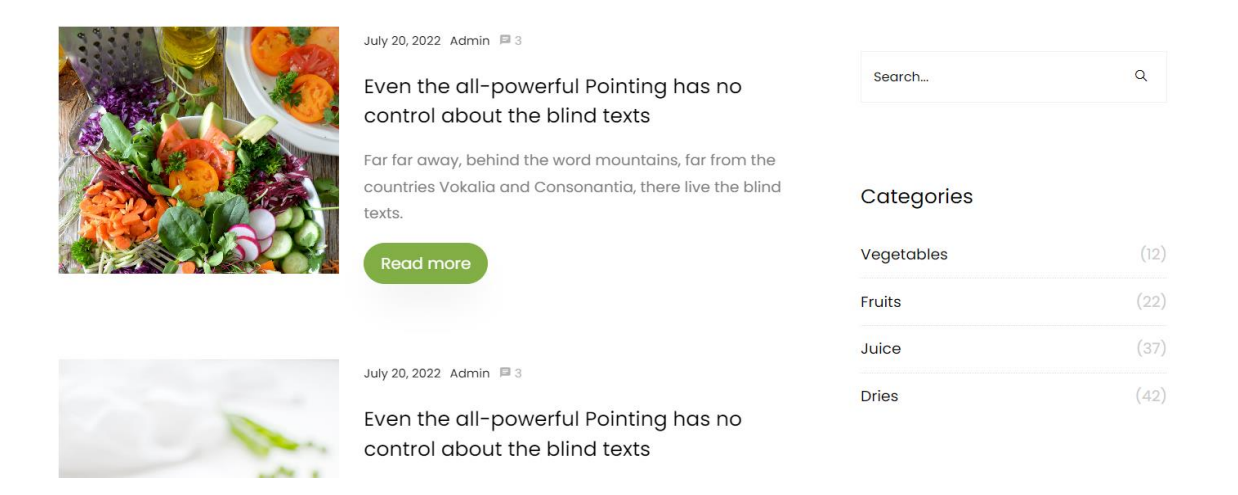

Рисунок 3.4 – Мокап сторінки блогу

Сторінка чек-листу допомагає зберегти інформацію про клієнта, потрібно це для того, щоб правильно організувати доставку вибраного покупцем товару до нього (рис. 3.5).

Для того, щоб покупці могли ознайомитись з магазином, в який вони зайшли створюється сторінка «Про нас», в ній можна написати інформацію про магазин, викласти історію створення та розвитку магазину. Мокап сторінки «Про нас» наведено на рис. 3.6.

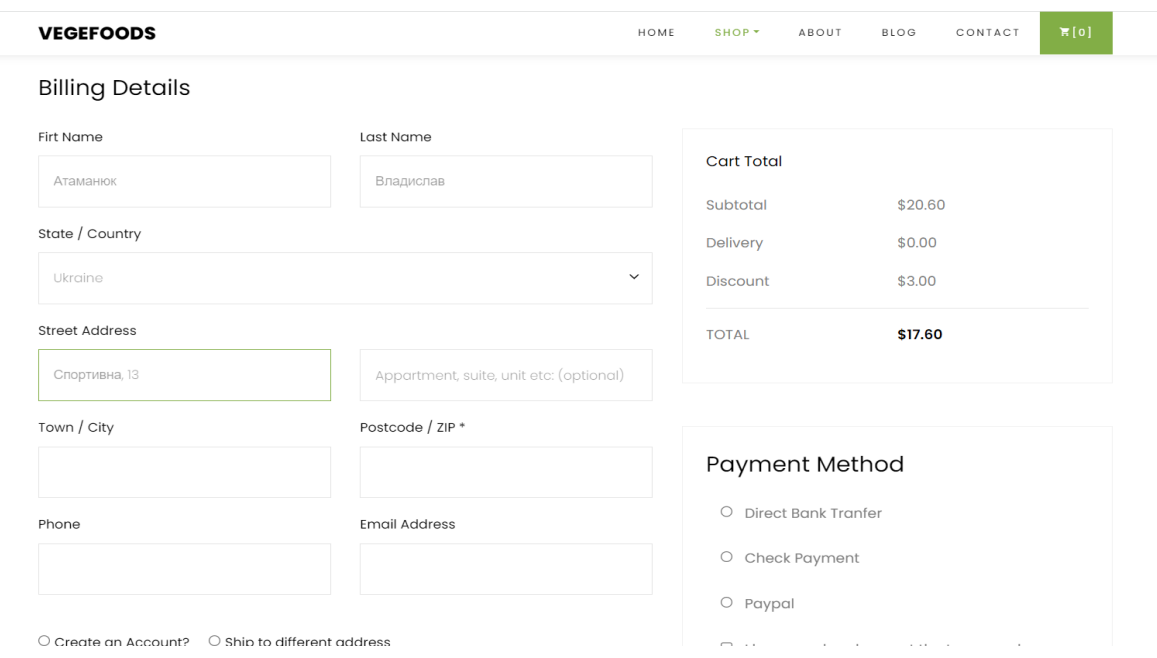

Рисунок 3.5 – Мокап чек-листу з даними клієнта

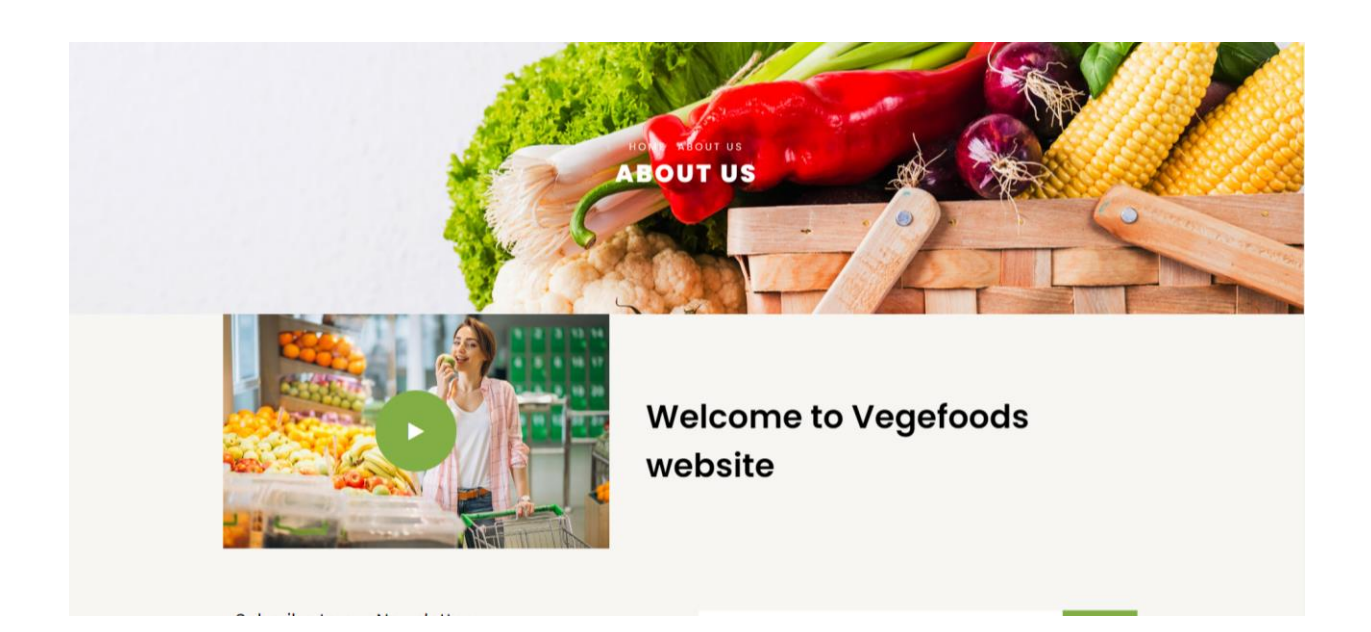

Рисунок 3.6 – Мокап сторінки «Про нас» з привітанням

Зображення асортименту магазину – одне з найважливіших завдань, так як люди заходять в інтернет-магазин саме за покупками.

Мокап сторінки сторінки асортименту наведено на рис. 3.7.

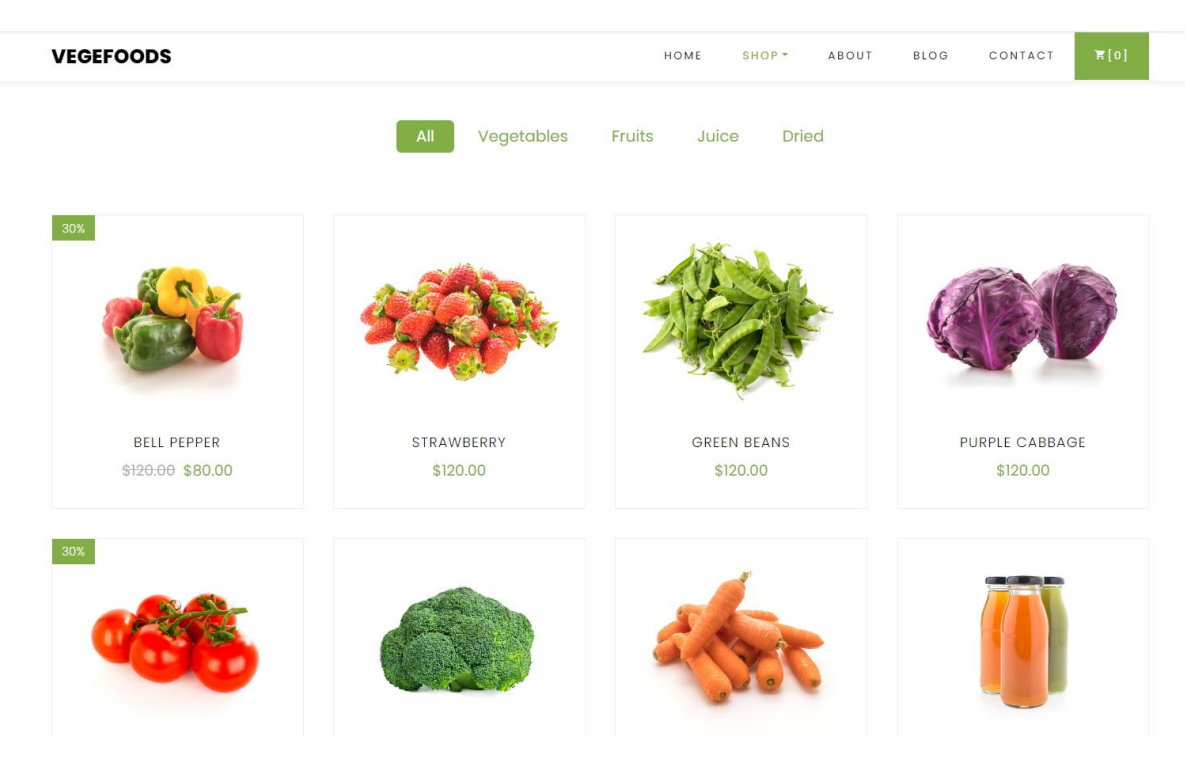

Рисунок 3.7 – Мокап сторінки асортименту

Для того, щоб клієнт міг зберегти для себе якийсь товар, який він бажає замовити пізніше – потрібна сторінка побажань. Це є , свого роду, швидкий доступ до бажаного товару.

Мокап сторінки сторінки списку бажань наведено на рис. 3.8.

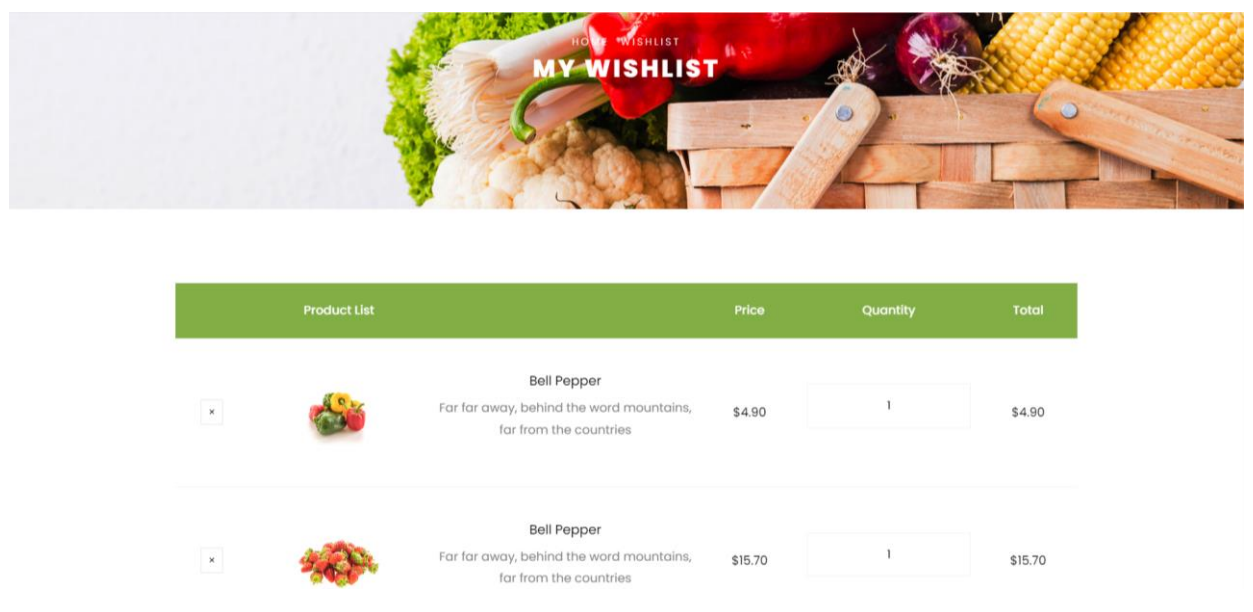

Рисунок 3.8 – Мокап сторінки списку бажань

Після вибору з асортименту окремого товару – відкривається сторінка з його описом і збільшеним.

Мокап сторінки сторінки окремого продукту наведено на рис. 3.9.

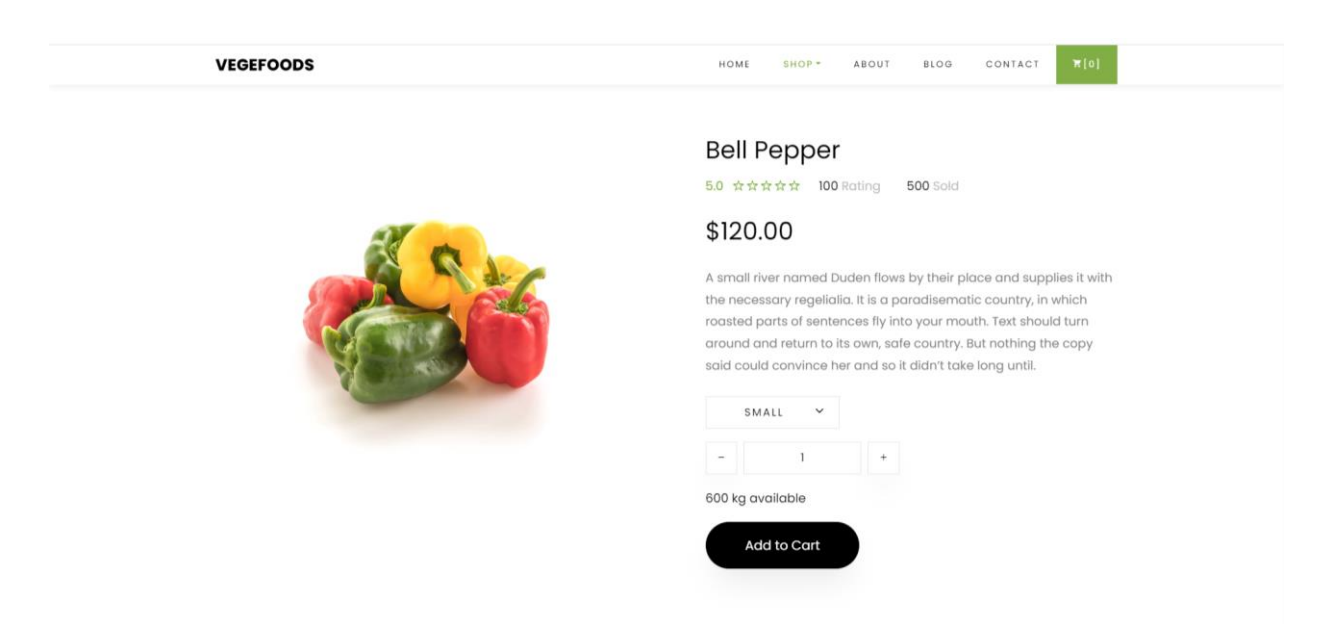

Рисунок 3.9 – Мокап сторінки окремого продукту

#### **3.2 Візуальнаа карта вебзастосунку**

Візуальна карта сайту, також відома як карта сайту або сайтмап (sitemap), є графічним зображенням структури вебсайту. Вона відображає ієрархію сторінок сайту і зв'язки між ними.

Основне призначення візуальної карти сайту полягає в полегшенні навігації для користувачів і пошукових систем. Вона надає зручний спосіб швидкого огляду всіх доступних сторінок на сайті і допомагає виявити логічні зв'язки між ними.

Основні переваги використання візуальної карти сайту:

‒ користувачам стає легше зорієнтуватися на сайті і знайти потрібну інформацію. Вони можуть швидко оцінити обсяг і структуру сайту та зрозуміти, які сторінки доступні;

‒ пошукові системи, такі як Google, використовують візуальну карту сайту для сканування сторінок і з'ясування, які сторінки пов'язані між собою. Це сприяє кращому індексуванню сайту пошуковими системами і поліпшує його видимість у пошукових результатах;

‒ розробники сайтів використовують візуальну карту для планування структури сайту перед початком проєкту. Вона допомагає визначити логічну організацію контенту і зв'язків між сторінками;

‒ при аналізі сайту візуальна карта може виявити проблеми з навігацією або недоступність сторінок. Вона дозволяє виявити "порожні" сторінки, які не мають зв'язків з іншими частинами сайту або є важкодоступними для користувачів.

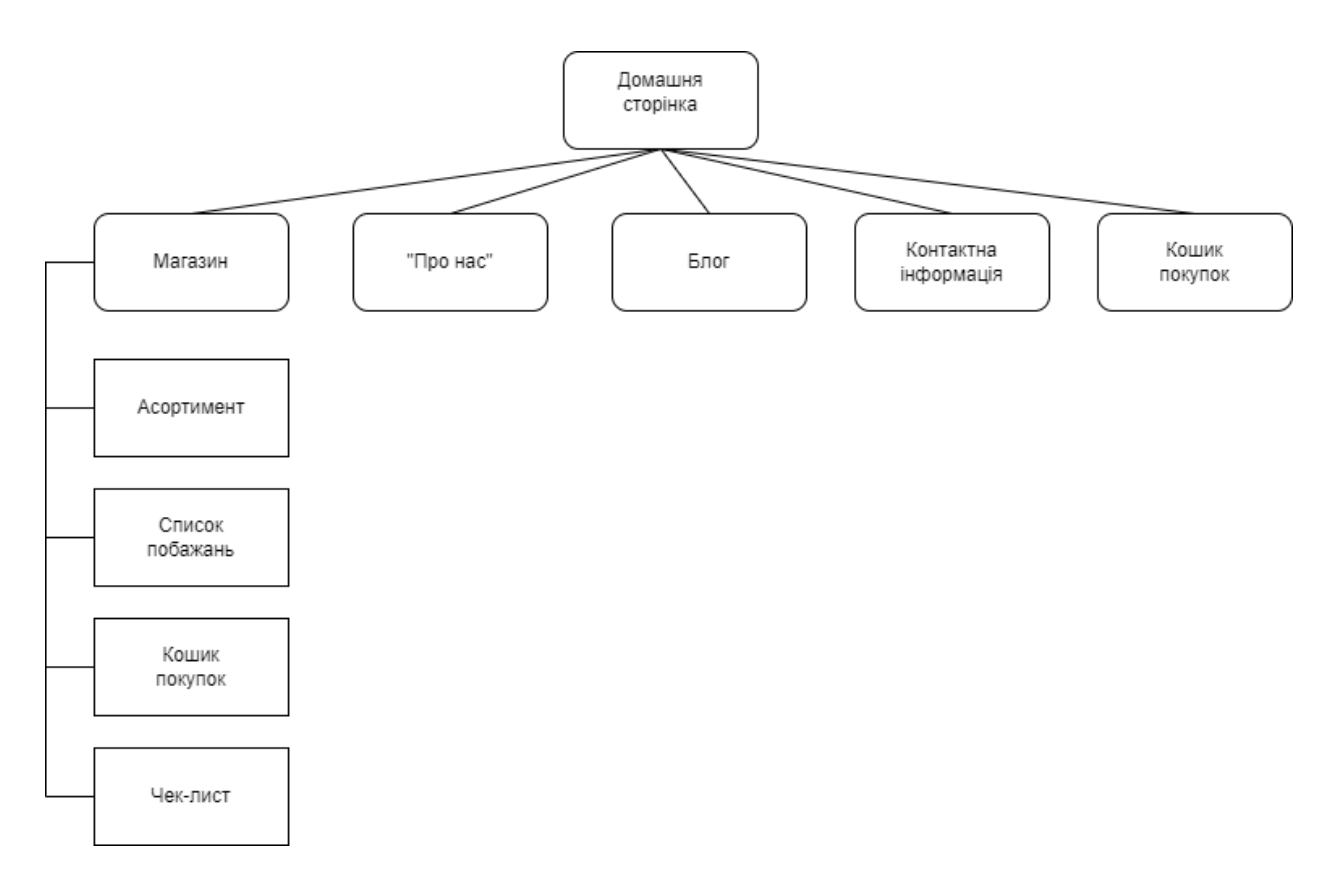

Рисунок 3.10 – Візуальна карта вебзастосунку

Загалом, візуальна карта сайту є корисним інструментом для покращення навігації, пошукової оптимізації та планування структури вебсайту.

### **3.3 Проєктування бази даних**

Концептуальна схема бази даних – це вищий рівень моделі бази даних, який описує загальну структуру і взаємозв'язки між даними без залежності від конкретної системи управління базами даних (СУБД). Вона фокусується на концепціях і сутностях, які використовуються в домені даних.

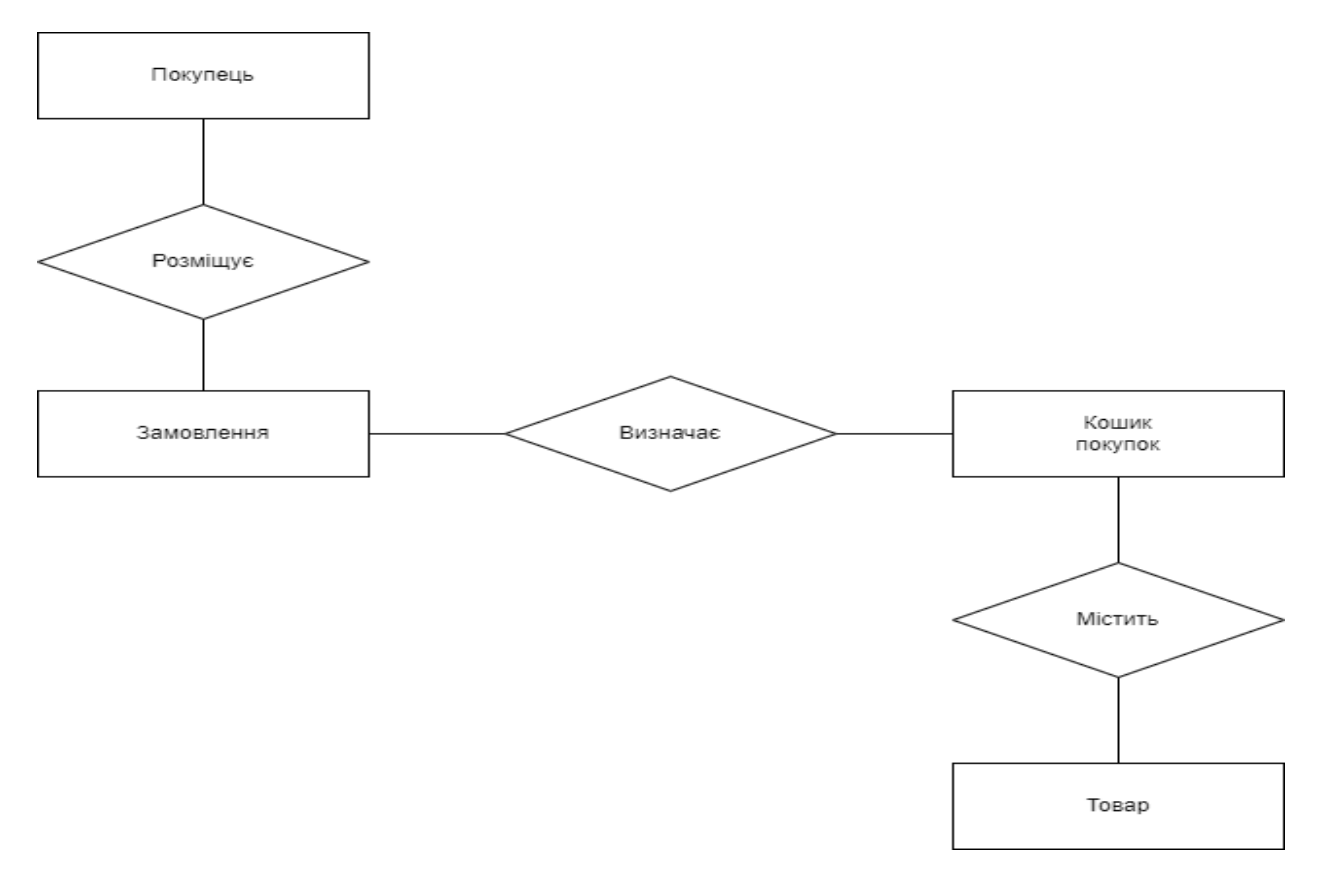

Рисунок 3.11 – Концептуальна модель БД

Концептуальна схема бази даних зазвичай використовує графічні засоби, такі як діаграми, для візуалізації структури даних і зв'язків між ними.

Концептуальна схема бази даних допомагає встановити основні відношення між сутностями і зрозуміти структуру даних у домені. Вона є важливим інструментом при проєктуванні баз даних, оскільки вона дозволяє аналізувати вимоги до даних, визначати потрібні таблиці і зв'язки між ними перед переходом до фізичної моделі бази даних.

Словник атрибутів концептуальної моделі БД інтернет-магазину наведено в табл.. 3.1.

Таблиця 3.1 – Словник атрибутів концептуальної моделі БД інтернетмагазину

| Словник атрибутів концептуальної моделі бази даних інтернет-магазину |                                                |  |  |  |  |  |
|----------------------------------------------------------------------|------------------------------------------------|--|--|--|--|--|
| Атрибут                                                              | Домен                                          |  |  |  |  |  |
| Покупець                                                             |                                                |  |  |  |  |  |
| Код покупця                                                          | Ціле число, унікальний номер                   |  |  |  |  |  |
| Прізвище                                                             | Текст, не більше 30 символів                   |  |  |  |  |  |
| Ім'я                                                                 | Текст, не більше 20 символів                   |  |  |  |  |  |
| Телефон                                                              | Текст, не більше 15 символів, що містить 10-ти |  |  |  |  |  |
|                                                                      | значний номер                                  |  |  |  |  |  |
| Адреса електронної                                                   | Текст, не більше 30 символів, містить символ @ |  |  |  |  |  |
| пошти                                                                |                                                |  |  |  |  |  |
| Поштова адреса                                                       | Текст, не більше 255 символів                  |  |  |  |  |  |
| Замовлення                                                           |                                                |  |  |  |  |  |
| Код замовлення                                                       | Ціле число, унікальний номер                   |  |  |  |  |  |
| Код покупця                                                          | Ціле число                                     |  |  |  |  |  |
| Дата замовлення                                                      | Дата                                           |  |  |  |  |  |
| Тип доставки                                                         | Поштою наложеним<br>платежем,<br>поштою<br>ПО  |  |  |  |  |  |
|                                                                      | передплаті                                     |  |  |  |  |  |
| Адреса доставки                                                      | Текст, не більше 255 символів                  |  |  |  |  |  |
| Кошик покупок                                                        |                                                |  |  |  |  |  |
| Код замовлення                                                       | Ціле число                                     |  |  |  |  |  |
| Назва товару                                                         | Текст, не більше 25 символів                   |  |  |  |  |  |

Основні елементи концептуальної схеми включають:

‒ сутності (Entities): вони представляють реальні або концептуальні об'єкти в домені даних, такі як клієнти, товари, замовлення тощо. Кожна сутність має атрибути, які описують характеристики цієї сутності;

зв'язки (Relationships): вони визначають взаємозв'язки між сутностями. Наприклад, зв'язок "має" між сутностями "клієнт" і "замовлення" показує, що клієнт може мати багато замовлень;

‒ атрибути (Attributes): вони визначають властивості або характеристики сутностей. Наприклад, атрибути сутності "клієнт" можуть включати ім'я, прізвище, адресу, електронну пошту тощо.

#### **Висновки до розділу 3**

Було розроблено ряд мокапів, які стали основою для розробки функціонуючого вебзастосунку з продажу продовольчих товарів, була розроблена візуальна карта сайту, створена концептуальна модель бази даних інтернет-магазину.

# **4 ПРОГРАМНА РЕАЛІЗАЦІЯ**

#### **4.1 Фізична модель бази даних**

Для створення фізичної моделі бази даних було використано Open Server Panel та PhpMyAdmin з пакетом для MySQL.

Open Server Panel (OSP) є програмою, яка надає графічний інтерфейс для керування вебсервером на базі операційної системи Windows. Вона дозволяє легко встановлювати, налаштовувати та керувати різними серверними компонентами, такими як Apache, PHP, MySQL, FTP-сервер і багато інших.

Основна мета OSP полягає в спрощенні процесу налаштування та управління вебсервером для розробки і тестування вебдодатків локально на вашому комп'ютері. Вона надає зручний інтерфейс, який дозволяє вам вмикати та вимикати різні серверні модулі, налаштовувати параметри, переглядати журнали подій і багато іншого.

За допомогою Open Server Panel (рис. 4.1) ви можете створювати локальні вебсервери для розробки і тестування своїх вебпроєктів перед їх публікацією на живому сервері. Вона також підтримує роботу з різними версіями серверних програм та дозволяє швидко перемикатись між ними.

Користування Open Server Panel спрощує роботу з вебсервером, особливо для початківців, які не мають глибоких знань у сфері серверного адміністрування. Вона надає зручні інструменти для управління сервером і дозволяє ефективно використовувати його для розробки і тестування вебдодатків.

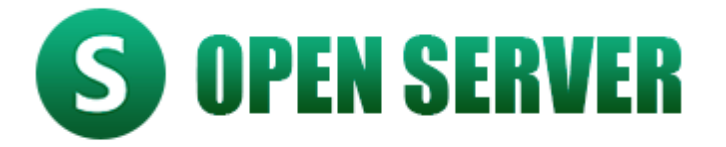

Рисунок 4.1 – Логотип OSP

PhpMyAdmin – це вебпрограма, яка надає графічний інтерфейс для керування базами даних MySQL. Вона розроблена на мові PHP і дозволяє вам зручно виконувати різні операції з базами даних через веббраузер.

Основна мета phpMyAdmin полягає в спрощенні управління базами даних MySQL для розробників і адміністраторів. Вона дозволяє вам створювати нові бази даних, таблиці, виконувати SQL-запити, імпортувати та експортувати дані, налаштовувати користувачів і їх привілеї, виконувати операції з резервними копіями та багато іншого.

За допомогою phpMyAdmin ви можете зручно взаємодіяти з вашими базами даних без необхідності використовувати командний рядок або інші складні інструменти. Вона надає інтуїтивно зрозумілий інтерфейс, який дозволяє вам переглядати, редагувати і управляти вашими даними зручним способом.

PhpMyAdmin (рис. 4.2) є незамінним інструментом для розробників вебдодатків, які використовують базу даних MySQL. Вона допомагає прискорити процес розробки, відладки та керування базами даних, забезпечуючи зручний доступ до різноманітних функцій MySQL через простий інтерфейс.

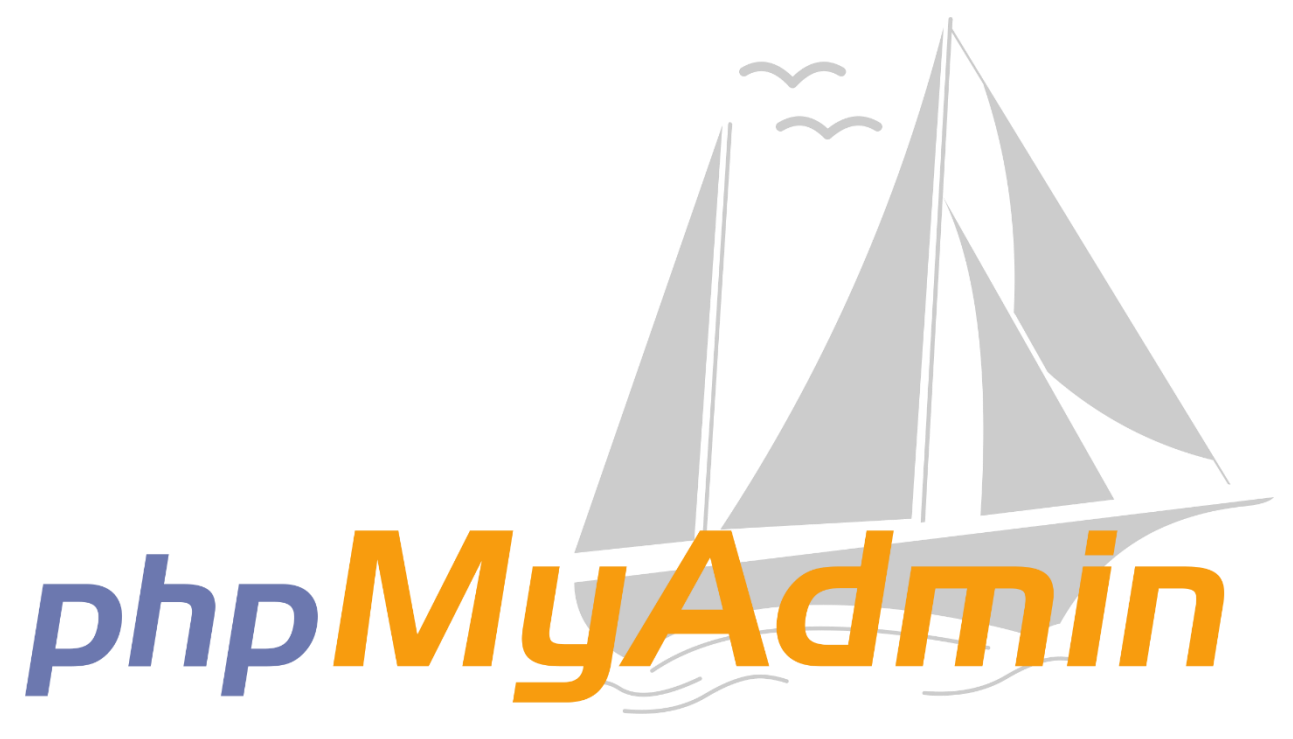

Рисунок 4.2 – Логотип PhpMyAdmin

В таблиці покупця (рис. 4.3) зберігаються дані про того, хто зробив замовлення, такі як:

- ‒ код покупця;
- ‒ прізвище;
- ‒ ім'я;
- ‒ номер контактного телефону;
- ‒ електронна пошта;
- ‒ поштова адреса для доставки замовлення.

В таблиці замовлення (рис. 4.4) містяться такі поля:

- ‒ код замовлення;
- ‒ код покупця;
- ‒ дата замовлення;
- ‒ тип доставки;
- адреса доставки.

|                                                    |                                                       | $\times$ +                                             |                         |                                                                                                    |              |                         | Q<br>印             |
|----------------------------------------------------|-------------------------------------------------------|--------------------------------------------------------|-------------------------|----------------------------------------------------------------------------------------------------|--------------|-------------------------|--------------------|
| $C$ 88<br>$\overline{\left\langle \right\rangle }$ | 127.0.0.1/openserver/phpmyadmin/index.php<br>$\oplus$ |                                                        |                         |                                                                                                    | AI PROMPTS   | 200<br>$\triangleright$ | $\circ$<br>■ 三     |
| phpMyAdmin                                         | F                                                     | П Сервер: 127.0.0.1:3306 / 9 База данных: Vegefoods DB |                         |                                                                                                    |              |                         | $A \times$         |
|                                                    | Ċ                                                     |                                                        |                         | 國 Структура 图 SQL Q Поиск 9 Запрос по шаблону @ Экспорт @ Импорт 至 Операции ■ Привилегии Ф Процедуры ⊙ События |              |                         | ■ Триггеры         |
| Недавнее Избранное                                 | Имя таблицы: Виуег                                    |                                                        | Добавить 1              | поле(я) Вперёд                                                                                                 |              |                         |                    |
|                                                    | Ò<br>Структура ©                                      |                                                        |                         |                                                                                                    |              |                         |                    |
| В Создать БД<br><b>B</b> information schema        | Имя                                                   | Тип (?)                                                |                         | Длина/Значения @ По умолчанию @<br>Сравнение                                                                   | Атрибуты     |                         | Null Индекс        |
| $g_{mysq}$<br>e Sperformance schema                | BuyerCode                                             | INT                                                    |                         | Нет                                                                                                    |              | $\Box$                  | PRIMARY<br>PRIMARY |
| $-9$ sys                                           |                                                       |                                                        |                         |                                                                                                    |              |                         |                    |
| ■ <u>Si Vegefoods DB</u>                           | LastName                                              | <b>TEXT</b>                                            | 30<br>$\vee$            | Нет<br>$\checkmark$                                                                                            | $\checkmark$ | $\Box$<br>$\vee$        | $\sim$             |
|                                                    | Name                                                  | <b>TEXT</b>                                            | 20<br>$\sim$            | Нет                                                                                                    |              | □<br>$\checkmark$       | $\sim$             |
|                                                    | PhoneNumber                                           | <b>TEXT</b>                                            | 15<br>$\vee$            | Нет                                                                                                    |              | □<br>$\vee$             | $\sim$             |
|                                                    | Email                                                 | <b>TEXT</b>                                            | 30<br>$\checkmark$      | Нет                                                                                                    |              | □                       | 444                |
|                                                    | MailAdress                                            | <b>TEXT</b>                                            | 255<br>$\sim$           | Нет                                                                                                    |              | □<br>$\vee$             | $\sim$ $ \sim$     |
|                                                    | Комментарии к таблице:                                |                                                        | Сравнение:              | Тип таблиц: 7                                                                                                  |              |                         |                    |
|                                                    |                                                       |                                                        |                         | <b>InnoDB</b>                                                                                                  |              |                         |                    |
|                                                    |                                                       | Определение разделов (PARTITION): ?                    |                         |                                                                                                    |              |                         |                    |
|                                                    | <b>E</b> Консоль                                      | $\backsim$                                             | (Выражение или перечен) |                                                                                                    |              |                         |                    |

Рисунок 4.3 – Заповнення таблиці покупця в БД

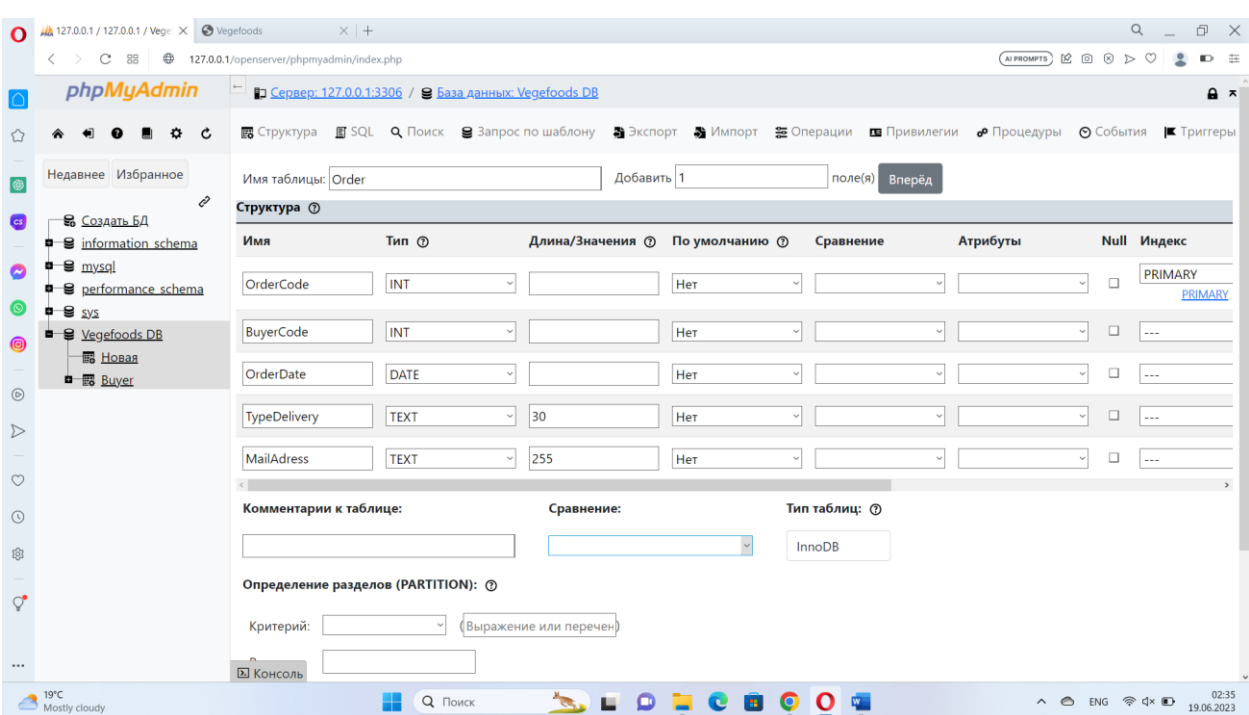

Рисунок 4.4 – Заповнення таблиці замовлення в БД

Таблиця кошика (рис. 4.5) покупок містить такі поля:

- ‒ код замовлення;
- назва продукту.

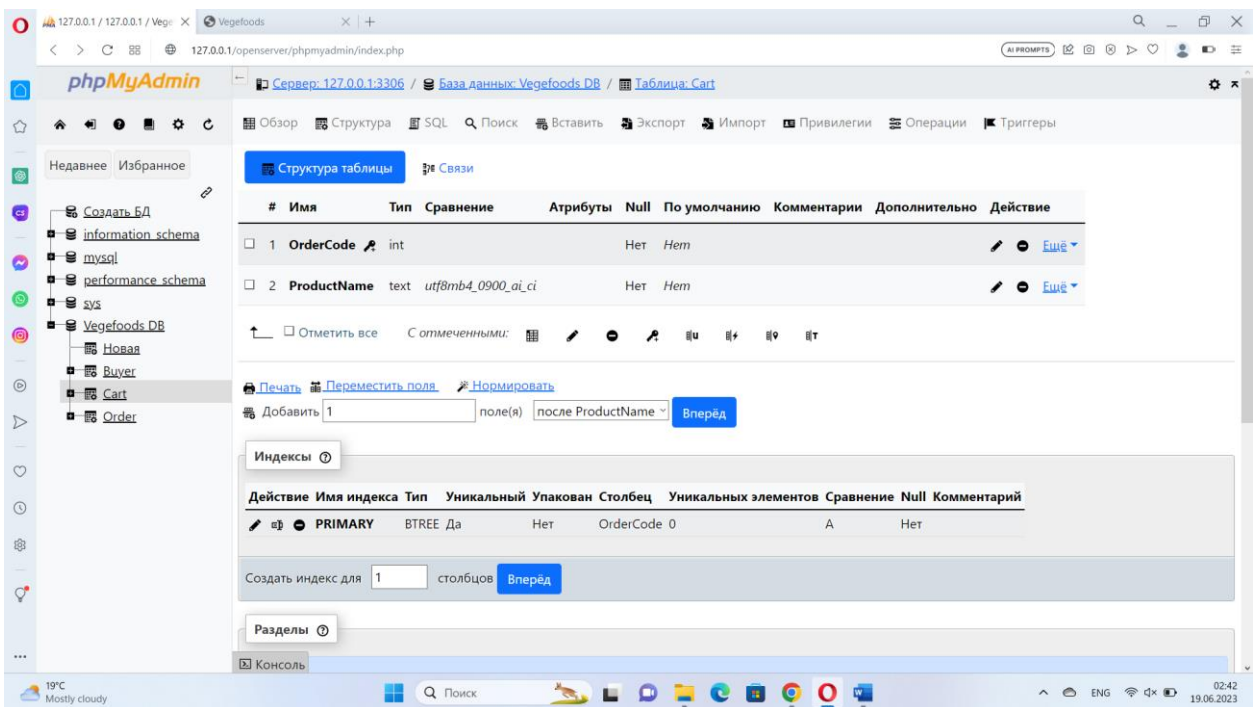

Рисунок 4.5 – Заповнення таблиці кошика покупок в БД

| $\Omega$         | $\frac{1}{2}$ 127.0.0.1 / 127.0.0.1 / Vegel $\times$ $\odot$ Vegefoods | $\times$ +                                                                                                    | Q                         | 印<br>$\mathsf{X}$ |
|------------------|------------------------------------------------------------------------|----------------------------------------------------------------------------------------------------|---------------------------|-------------------|
|                  |                                                                        | AIPROMPTS B © ® D ©<br>$\langle$ > $\mathbb{C}$ 88 $\oplus$ 127.0.0.1/openserver/phpmyadmin/index.php                                        | 오                         | 中三                |
|                  | phpMyAdmin                                                             | По Сервер: 127.0.0.1:3306 / В База данных: Vegefoods DB / По Таблица: Product                                                                |                           | ☆ ㅈ               |
|                  | C                                                                      | 翻 Обзор 露 Структура K SQL Q Поиск 最 Вставить 第 Экспорт 第 Импорт ■ Привилегии 签 Операции  ■ Триггеры                                          |                           |                   |
| G                | Недавнее Избранное<br>Ô                                                | <b>В. Структура таблицы</b><br>≹и Связи                                                                                                    |                           |                   |
| $\bullet$        | В Создать БД                                                           | Атрибуты Null Поумолчанию Комментарии Дополнительно Действие<br># Имя<br>Тип Сравнение                                                       |                           |                   |
| Q                | <b>B</b> information schema<br>$\bullet$ $\bullet$ $mysq!$             | 1 ProductCode A int<br>Her Hem<br>$\bullet$<br>Emë ▼                                                                                         |                           |                   |
|                  | <b>D</b> Serformance schema<br>$-9$ sys                                | 2 Category<br>text utf8mb4 0900 ai ci<br>Her Hem<br>Emë *<br>$\bullet$                                                                       |                           |                   |
| ◉                | ■ <u>Sivegefoods</u> DB<br><b>B</b> Новая                              | $\Box$ 3 Price<br>float<br>Her Hem<br>$\bullet$ Eme $\sim$                                                                                   |                           |                   |
| $\circledcirc$   | <b>中國</b> Buyer<br>■ B Cart                                            | ↑ □ Отметить все<br>С отмеченными:<br>⊞<br>$  $ T                                                                                            |                           |                   |
| $\triangleright$ | ● 露 Order<br><b>D</b> 图 Product                                        |                                                                                                    |                           |                   |
| $\circ$          |                                                                        | 黑 Добавить 1<br>поле(я) после Price<br>$\vee$<br>Вперёд                                                                                      |                           |                   |
| $\odot$          |                                                                        | Индексы (?)                                                                                                    |                           |                   |
| ලි               |                                                                        | Действие Имя индекса Тип Уникальный Упакован Столбец<br>Уникальных элементов Сравнение Null Комментарий                                      |                           |                   |
| ೆ                |                                                                        | ProductCode 0<br>$\angle$ $\equiv$ $\triangleright$ $\blacksquare$ $\triangleright$ PRIMARY<br><b>BTREE Да</b><br>Нет<br>Нет<br>$\mathsf{A}$ |                           |                   |
|                  |                                                                        | Создать индекс для 1<br>столбцов Вперёд                                                                                                    |                           |                   |
|                  |                                                                        | <b>E</b> Консоль                                                                                                    |                           |                   |
|                  | $20^{\circ}$ C<br>Mostly cloudy                                        | Q <b>Поиск</b><br>$\bullet$<br>m.                                                                                                    | △ △ ENG 令 dx ■ 19.06.2023 | 02:57             |

Рисунок 4.6 – Заповнення таблиці продукту в БД

Таблиця продукту (рис. 4.6) містить три поля, такі як:

- ‒ код продукту;
- ‒ категорія (фрукти чи овочі);
- ‒ ціна.

### **4.2 Діаграма для опису роботи бек-енду**

Суть бек-енду – забезпечити веб-сайт дієздатними механізмами, наприклад , для обміну даними між сайтом і базою даних. Тобто забезпечити можливість покупцеві вносити свої дані і дані замовлення у базу даних. Тобто зв'язатися з серверною частиною застосунку через форми на сайті.

Нижче наведена діаграма, яка і відображає яким чином працює бек-енд (рис. 4.7).

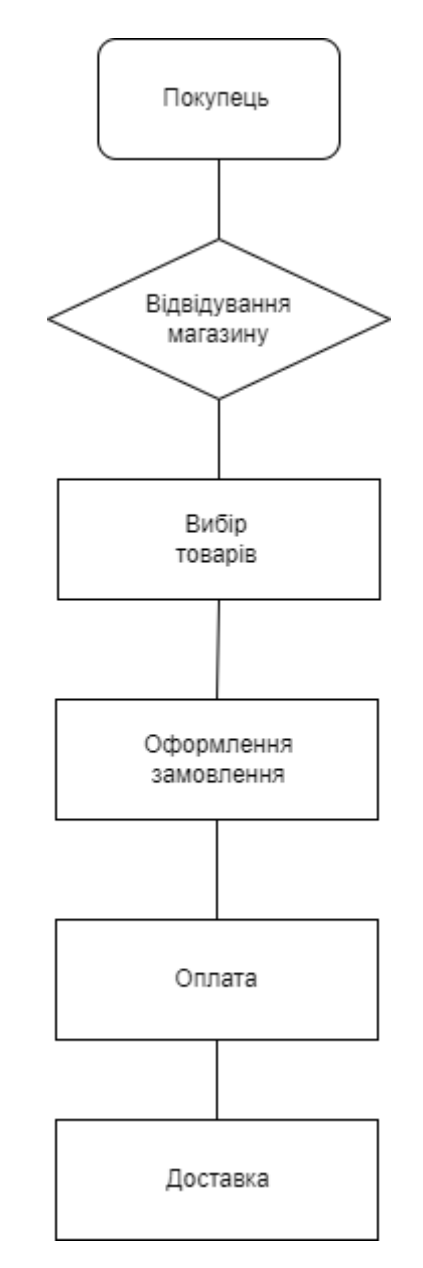

Рисунок 4.7 – Блок-схема роботи інтернет-магазину

#### **4.3 Тестування вебзастосунку**

Тестування роботи кнопок для переходу по сайту. Через випадаюче меню натиском на кнопку «Shop» завантажується сторінка з асортиментом магазину (рис. 4.8 – 4.9).

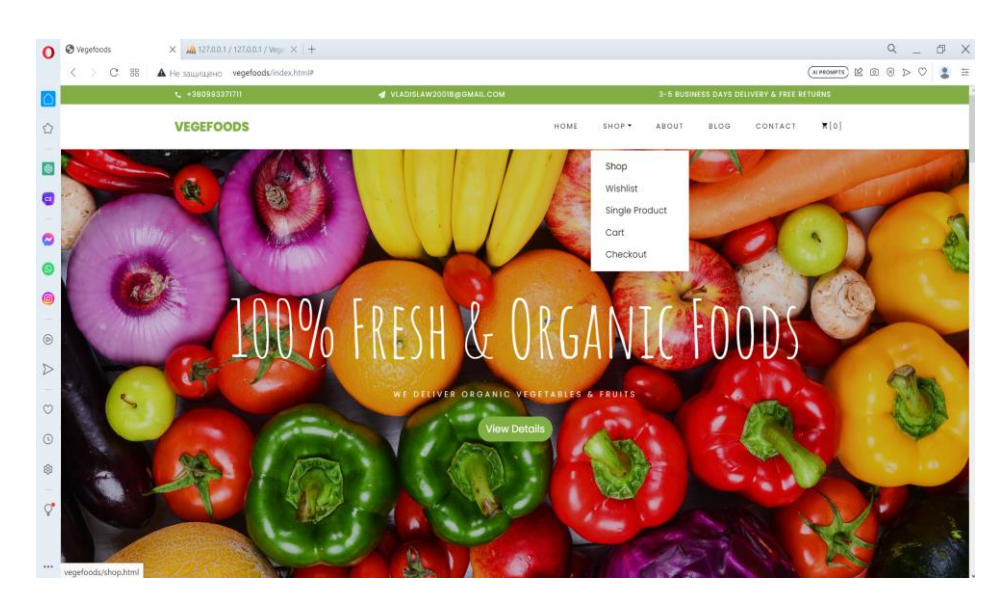

Рисунок 4.8 – Перехід з головної сторінки на сторінку асортименту

Впевнившись, що все працює так, як потрібно тестуємо перехід на наступну сторінку через те ж саме випадаюче меню. А наступною буде сторінка побажань.

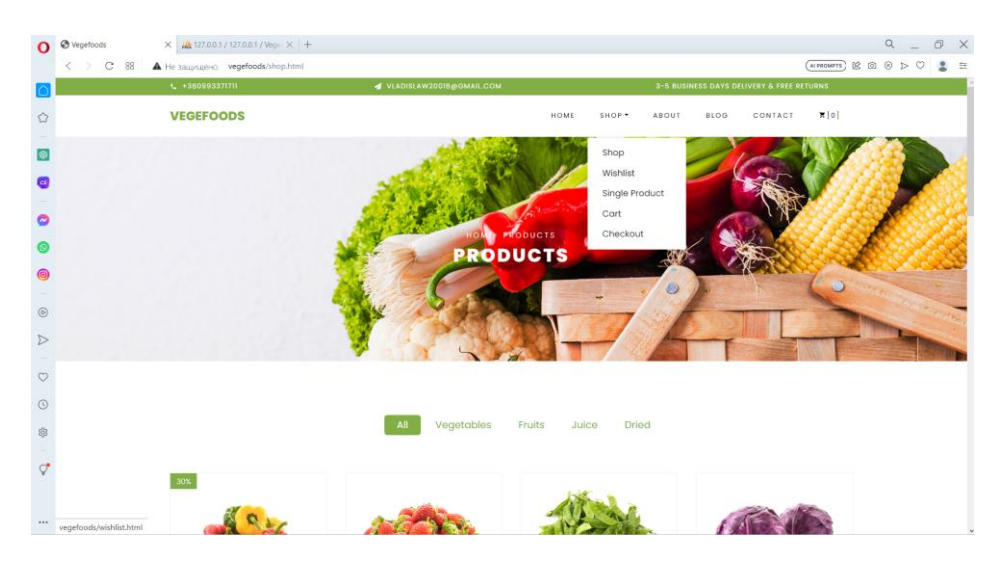

Рисунок 4.9 – Перехід із сторінки асортименту на сторінку побажань

Можемо спостерігати, які продукти були додані до списку бажаних. Саме для цього і була створена сторінка побажань (рис. 4.9).

Наступною буде сторінка продукту. На сайті реалізована і така кнопка у випадаючому меню, називається «Single Product» (рис. 4.10).

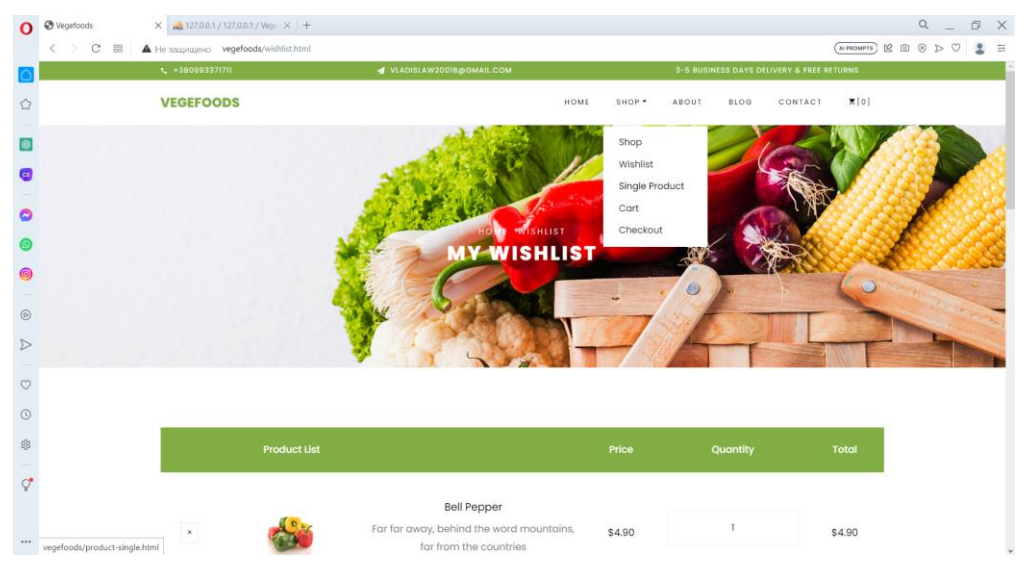

Рисунок 4.10 – Перехід на сторінку продукту

Після переходу на цю сторінку можемо побачити продукт, його ціну, фотографію (рис. 4.11).

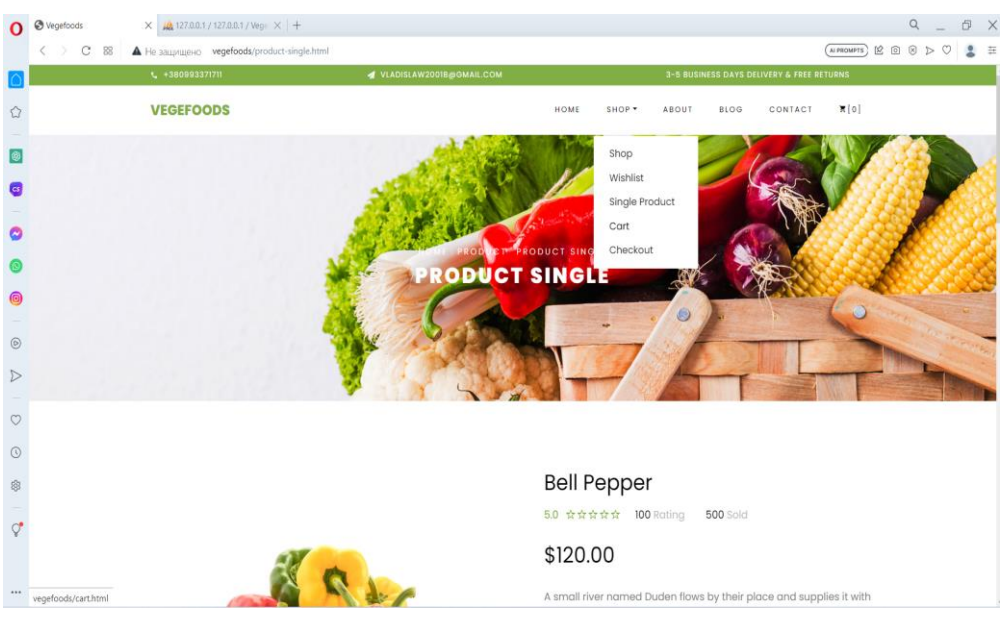

Рисунок 4.11 – Перехід на сторінку корзини покупок через випадаюче меню

Переходи між сторінками магазину реалізовані через кнопки та працюють без збоїв та швидко (рис. 4.12).

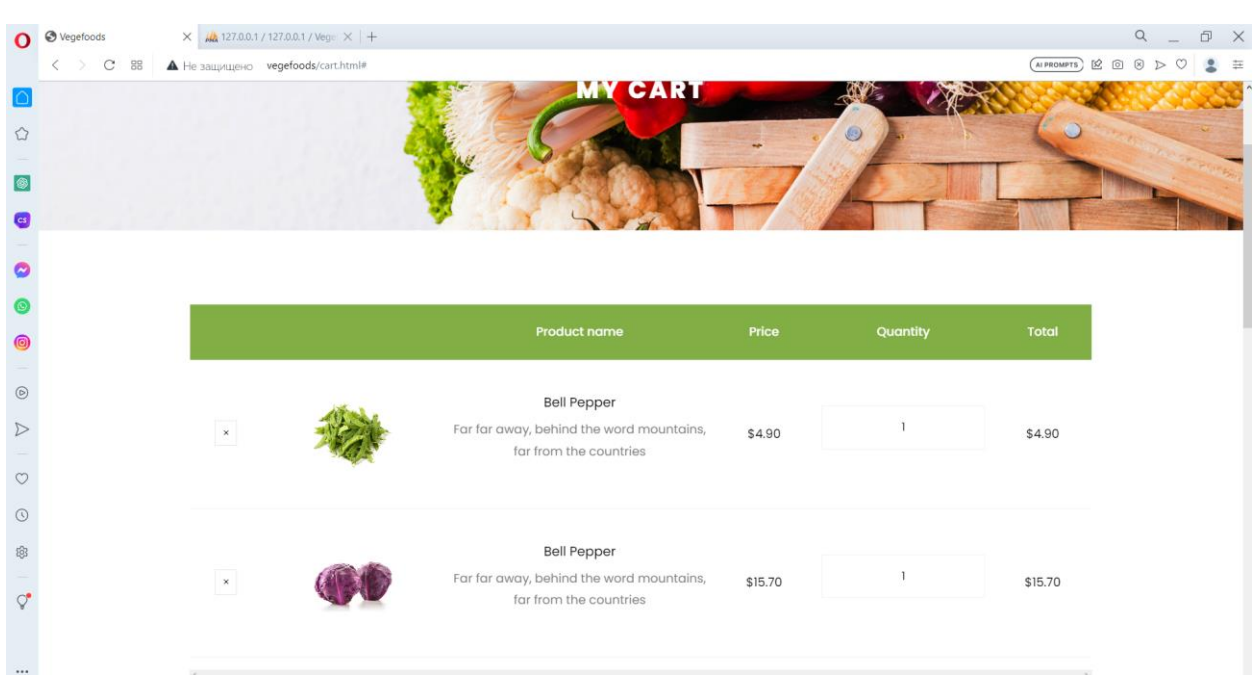

Рисунок 4.12 – Перевірка роботи кошика

Під час тестування не було виявлено помилок в роботі вебзастосунку, кнопки працюють за своїм призначенням, анімації в застосунку також працюють справно, кожна сторінка завантажується в правильному форматі і без помилок.

#### **4.4 Інструкції користувача вебзастосунку**

Ось інструкції для користувача вебзастосунку продовольчих товарів:

1) перегляд каталогу товарів:

ви потрапите на головну сторінку, де можна переглянути каталог доступних продуктів. Використовуйте навігаційне меню або пошукову функцію, щоб знайти потрібний товар;

‒ натисніть на назву товару або його зображення, щоб перейти на сторінку товару і дізнатися деталі, такі як ціна, опис, наявність тощо;

2) додавання товару до кошика:

‒ на сторінці товару натисніть кнопку "Додати до кошика". Виберіть необхідну кількість товару, яку бажаєте придбати;

‒ повторіть цей крок для додавання інших товарів до кошика;

3) оформлення замовлення:

‒ перейдіть до кошика, натиснувши на посилання "Кошик". Перевірте список товарів у кошику;

‒ введіть необхідну інформацію для оформлення замовлення, таку як адреса доставки та контактні дані;

‒ виберіть спосіб оплати і доставки;

‒ перевірте інформацію про замовлення та впевніться, що все правильно;

4) зв'язок з підтримкою:

якщо у вас виникли питання, проблеми або потрібна допомога, зверніться до служби підтримки. На вебсайті є розділ "Контакти", де ви можете знайти інформацію про контакти та способи зв'язку з командою підтримки.

Ці інструкції допоможуть користувачам орієнтуватися в вебзастосунку продовольчих товарів та успішно використовувати його для перегляду товарів, додавання їх до кошика, оформлення замовлення та взаємодії зі службою підтримки.

#### **Висновки до розділу 4**

Розроблена фізична модель бази даних є ключовою складовою інтернет-магазину продовольчих товарів. Вона визначає структуру таблиць, їхні зв'язки та властивості полів. Правильне проєктування фізичної моделі дозволяє ефективно зберігати та керувати даними.

Проведене тестування вебзастосунку інтернет-магазину продовольчих товарів дозволяє виявити та виправити помилки перед його впровадженням. Вдало проведене тестування забезпечує надійність, функціональність та безпеку програмного продукту.

Розроблені інструкції для користувача вебзастосунку допомагають користувачам орієнтуватися та ефективно використовувати програмний продукт. Це сприяє покращенню задоволення користувачів, зменшенню кількості запитів до служби підтримки та забезпечує успішне використання програмного продукту.

В цілому, розділ 4 зосереджується на реалізації програмного продукту, його бази даних, логіки бекенду, тестуванні та інструкціях для користувачів. Ці кроки є важливими для успішної розробки та впровадження інтернетмагазину продовольчих товарів.

#### **ВИСНОВКИ**

Кваліфікаційна робота присвячена дослідженню питання автоматизація бізнес процесів інтернет-магазину продовольчих товарів.

В процесі виконання кваліфікаційної роботи було вирішено наступні завдання:

1. Проведено аналіз ринку та конкурентів: визначено сильних і слабких сторін конкурентів, виявлено ніші та можливості для розвитку інтернет-магазину.

2. Проведено аналіз сучасних автоматизованих систем та ресурсів орієнтованих роздрібно торгівлю. Визначено їх сильні та слабкі сторони. Вивчено основні принципи розробки інтернет-магазину: архітектура, функціональні можливості, інтерфейс користувача, безпека та захист інформації.

3. Спроєктовано програмне забезпечення інтернет-магазину продовольчих товарів.

4. Розроблено прототип інтернет-магазину: реалізовані основні функціональності, протестовано та вдосконалено прототип.

Вивчено основні принципи розробки інтернет-магазину, проаналізовано ринок, визначено функціональні та дизайнерські вимоги, а також створено прототип інтернет-магазину на основі сучасних технологій.

У роботі були використані такі методи дослідження, як аналіз літературних джерел, вивчення професійної літератури, аналіз статистичних даних, проведення опитувань та інтерв'ю зі споживачами та експертами в галузі електронної комерції.

Результати дослідження та розробки інтернет-магазину будуть корисними для практичного застосування в сфері електронної комерції. Ця робота сприятиме розумінню принципів розробки та вдосконалення інтернетмагазинів та надасть рекомендації для вдосконалення ефективності торгової діяльності через онлайн-канали.

# **СПИСОК ВИКОРИСТАНИХ ДЖЕРЕЛ**

1. Відмінності між Flask і Django: вебсайт. URL: <https://techukraine.net/> (дата звернення 18.05.2023).

2. Фленаган Д. JavaScript: навчальна література. Символ-Плюс, 2013. 1081 с.

3. Довідник по HTML: вебсайт. URL:<https://css.in.ua/html/tags> (дата звернення 12.05.2023).

4. Монтейро М. Дизайн – це робота: навчальна література/пер. з англ. Дарина Кирієнко. Іванов та Фербер, 2013. 176 с.

5. Прекрасний PWA: вебсайт. URL: [https://vc.ru/u/1167490](https://vc.ru/u/1167490-indifica/411864-velikolepnyy-pwa) [indifica/411864-velikolepnyy-pwa](https://vc.ru/u/1167490-indifica/411864-velikolepnyy-pwa) (дата звернення 18.05.2023).

6. Круг С. Не заставляйте меня думать. Веб-юзабилити и здравый смысл : навчальна література. ЛітРес, 2017. 259 c.

7. Кедлек Т. Адаптивний дизайн. Робимо сайти для будь-яких пристроїв: навчальна література. Пітер, 2013. 288 с.

8. Чому Ruby – це гарний вибір для розробника у 2022/2023 роках: вебсайт. URL:<https://dou.ua/forums/topic/40283/> (дата звернення 18.05.2023).

9. Що має бути зазначено на сайті Інтернет-магазину: вебсайт. URL: [https://zakon.help/article/sait-internet-magazinu-internet-magazin](https://zakon.help/article/sait-internet-magazinu-internet-magazin-sait?menu=168)[sait?menu=168](https://zakon.help/article/sait-internet-magazinu-internet-magazin-sait?menu=168) (дата звернення 11.05.2023).

10. Як створити та відкрити свій інтернет-магазин: вебсайт URL: <https://hostiq.ua/blog/ukr/how-to-open-online-store/> (дата звернення 04.05.2023).

11. Andrew R., Keith J. HTML5 and CSS3: Modern for Web Development. San Francisco: A List Apart, 2017. 320р.

12. Amazon Fresh – Wikipedia: вебсайт URL: [https://en.wikipedia.org/wiki/Amazon\\_Fresh](https://en.wikipedia.org/wiki/Amazon_Fresh) (дата звернення 09.05.2023).

13. Cascading Style Sheets: вебсайт. URL: <https://www.w3.org/Style/CSS/Overview.en.html> (date of access 13.05.2023).

14. COVID-19 and e-commerce: a global review: вебсайт. URL: <https://unctad.org/es/node/32378> (date of access 10.05.2023).

15. HTML & CSS: вебсайт. URL:

[https://web.archive.org/web/20101129081921/http://www.w3.org/standards/webde](https://web.archive.org/web/20101129081921/http:/www.w3.org/standards/webdesign/htmlcss) [sign/htmlcss](https://web.archive.org/web/20101129081921/http:/www.w3.org/standards/webdesign/htmlcss) (date of access 13.05.2023).

16. Index of elements in HTML 4: вебсайт. URL: [https://web.archive.org/web/20101129081921/http://www.w3.org/standards/webde](https://web.archive.org/web/20101129081921/http:/www.w3.org/standards/webdesign/htmlcss) [sign/htmlcss](https://web.archive.org/web/20101129081921/http:/www.w3.org/standards/webdesign/htmlcss)<https://www.w3.org/TR/1999/REC-html401-19991224/index/elements> (date of access 12.05.2023).

17. JavaScript – краща мова для програмування. Правда чи брехня? : вебсайт. URL: <http://apeps.kpi.ua/javascript-krashcha-mova-dlia-programuvania> (дата звернення 16.05.2023).

18. Node.js v20.3.0 documentation: вебсайт. URL: <https://nodejs.org/docs/latest/api/> (date of access 17.05.2023).

19. Ocado prepares for 2006 flotation: вебсайт. URL: <https://www.theguardian.com/technology/2004/dec/24/business.money> (date of access 09.05.2023).

20. Simpson K. You Don't Know JS: ES6 & Beyond: A Deep Dive into the Latest Features of JavaScript. Sebastopol: O'Reilly Media, 2017. 278р.

21. The Progressive JavaScript Framework: вебсайт. URL: https://vuejs.org/ (дата звернення: 15.02.2023).

22. Wal-Mart Stores, Inc. - Company Profile, Information, Business Description, History, Background Information on Wal-Mart Stores, Inc. URL: <https://www.referenceforbusiness.com/history2/20/Wal-Mart-Stores-Inc.html> (date of access 09.05.2023).

23. Which Online Grocery Delivery Service In The Twin Cities Is Best? URL: <https://www.cbsnews.com/minnesota/news/grocery-delivery-services/> (date of access 09.05.2023).

#### **ДОДАТОК А**

#### **Лістинг коду головної сторінки**

```
<!DOCTYPE html>
<html lang="en">
   <head>
     <title>Vegefoods</title>
     <meta charset="utf-8">
     <meta name="viewport" content="width=device-width, initial-scale=1, shrink-to-fit=no">
     <link 
href="https://fonts.googleapis.com/css?family=Poppins:200,300,400,500,600,700,800&display=swap
" rel="stylesheet">
     <link href="https://fonts.googleapis.com/css?family=Lora:400,400i,700,700i&display=swap" 
rel="stylesheet">
     <link href="https://fonts.googleapis.com/css?family=Amatic+SC:400,700&display=swap" 
rel="stylesheet">
     <link rel="stylesheet" href="css/open-iconic-bootstrap.min.css">
     <link rel="stylesheet" href="css/animate.css">
     <link rel="stylesheet" href="css/owl.carousel.min.css">
     <link rel="stylesheet" href="css/owl.theme.default.min.css">
     <link rel="stylesheet" href="css/magnific-popup.css">
     <link rel="stylesheet" href="css/aos.css">
     <link rel="stylesheet" href="css/ionicons.min.css">
     <link rel="stylesheet" href="css/bootstrap-datepicker.css">
     <link rel="stylesheet" href="css/jquery.timepicker.css">
     <link rel="stylesheet" href="css/flaticon.css">
     <link rel="stylesheet" href="css/icomoon.css">
     <link rel="stylesheet" href="css/style.css">
   </head>
   <body class="goto-here">
               <div class="py-1 bg-primary">
        <div class="container">
                <div class="row no-gutters d-flex align-items-start align-items-center px-md-
0">
                       <div class="col-lg-12 d-block">
                               <div class="row d-flex">
                                      <div class="col-md pr-4 d-flex topper align-items-center">
```
center align-items-center"><span class="icon-phone2"></span></div>

<span class="text">+380993371711</span>

<div class="icon mr-2 d-flex justify-content-

</div>

<div class="col-md pr-4 d-flex topper align-items-

center">

<div class="icon mr-2 d-flex justify-content-

center align-items-center"><span class="icon-paper-plane"></span></div>

<span

class="text">vladislaw2001b@gmail.com</span>

#### </div>

<div class="col-md-5 pr-4 d-flex topper align-items-

center text-lg-right">

<span class="text">3-5 Business days delivery

& Free Returns</span>

#### </div>

</div>

```
 </div>
```

```
 </div>
```
</div>

</div>

 <nav class="navbar navbar-expand-lg navbar-dark ftco\_navbar bg-dark ftco-navbar-light" id="ftco-navbar">

<div class="container">

<a class="navbar-brand" href="index.html">Vegefoods</a>

```
 <button class="navbar-toggler" type="button" data-toggle="collapse" data-
target="#ftco-nav" aria-controls="ftco-nav" aria-expanded="false" aria-label="Toggle 
navigation">
```
 <span class="oi oi-menu"></span> Menu </button>

```
 <div class="collapse navbar-collapse" id="ftco-nav">
```
<ul class="navbar-nav ml-auto">

 <li class="nav-item active"><a href="index.html" class="navlink">Home</a></li>

<li class="nav-item dropdown">

 <a class="nav-link dropdown-toggle" href="#" id="dropdown04" datatoggle="dropdown" aria-haspopup="true" aria-expanded="false">Shop</a>

<div class="dropdown-menu" aria-labelledby="dropdown04">

<a class="dropdown-item" href="shop.html">Shop</a>

<a class="dropdown-item" href="wishlist.html">Wishlist</a>

<a class="dropdown-item" href="product-single.html">Single Product</a>

<a class="dropdown-item" href="cart.html">Cart</a>

<a class="dropdown-item" href="checkout.html">Checkout</a>

</div>

 $\langle$ /li>

```
 <li class="nav-item"><a href="about.html" class="nav-link">About</a></li>
                  <li class="nav-item"><a href="blog.html" class="nav-link">Blog</a></li>
                  <li class="nav-item"><a href="contact.html" class="nav-link">Contact</a></li>
                  <li class="nav-item cta cta-colored"><a href="cart.html" class="nav-
link"><span class="icon-shopping_cart"></span>[0]</a></li>
               \langle/ul>
              </div>
            </div>
          </nav>
     <!-- END nav -->
     <section id="home-section" class="hero">
                 <div class="home-slider owl-carousel">
              <div class="slider-item" style="background-image: url(images/bg_1.jpg);">
                <div class="overlay"></div>
                <div class="container">
                  <div class="row slider-text justify-content-center align-items-center" data-
scrollax-parent="true">
                    <div class="col-md-12 ftco-animate text-center">
                     <h1 class="mb-2">We serve Fresh Vegestables & amp; Fruits</h1>
                      <h2 class="subheading mb-4">We deliver organic vegetables &amp; 
fruits</h2>
                      <p><a href="#" class="btn btn-primary">View Details</a></p>
                    </div>
                  </div>
                </div>
              </div>
              <div class="slider-item" style="background-image: url(images/bg_2.jpg);">
                <div class="overlay"></div>
                <div class="container">
                  <div class="row slider-text justify-content-center align-items-center" data-
scrollax-parent="true">
                    <div class="col-sm-12 ftco-animate text-center">
                     <h1 class="mb-2">100% Fresh &amp; Organic Foods</h1>
                      <h2 class="subheading mb-4">We deliver organic vegetables &amp; 
fruits</h2>
                      <p><a href="#" class="btn btn-primary">View Details</a></p>
                    </div>
                  </div>
                </div>
```
Кафедра інтелектуальних інформаційних систем Веб-застосунок з продажу продовольчих товарів </div> </div> </section> <section class="ftco-section"> <div class="container"> <div class="row no-gutters ftco-services"> <div class="col-md-3 text-center d-flex align-self-stretch ftco-animate"> <div class="media block-6 services mb-md-0 mb-4"> <div class="icon bg-color-1 active d-flex justify-content-center align-itemscenter mb-2"> <span class="flaticon-shipped"></span> </div> <div class="media-body"> <h3 class="heading">Free Shipping</h3> <span>On order over \$100</span> </div> </div> </div> <div class="col-md-3 text-center d-flex align-self-stretch ftco-animate"> <div class="media block-6 services mb-md-0 mb-4"> <div class="icon bg-color-2 d-flex justify-content-center align-items-center mb- $2"$  <span class="flaticon-diet"></span> </div> <div class="media-body"> <h3 class="heading">Always Fresh</h3> <span>Product well package</span> </div> </div> </div> <div class="col-md-3 text-center d-flex align-self-stretch ftco-animate"> <div class="media block-6 services mb-md-0 mb-4"> <div class="icon bg-color-3 d-flex justify-content-center align-items-center mb- $2"$  <span class="flaticon-award"></span> </div> <div class="media-body"> <h3 class="heading">Superior Quality</h3> <span>Quality Products</span> </div> </div> </div>

```
 <div class="col-md-3 text-center d-flex align-self-stretch ftco-animate">
   <div class="media block-6 services mb-md-0 mb-4">
```
 <div class="icon bg-color-4 d-flex justify-content-center align-items-center mb- $2"$  <span class="flaticon-customer-service"></span> </div> <div class="media-body"> <h3 class="heading">Support</h3> <span>24/7 Support</span> </div> </div> </div> </div> </div> </section> <section class="ftco-section ftco-category ftco-no-pt"> <div class="container"> <div class="row"> <div class="col-md-8"> <div class="row"> <div class="col-md-6 order-md-last alignitems-stretch d-flex"> <div class="category-wrap-2 ftcoanimate img align-self-stretch d-flex" style="background-image: url(images/category.jpg);"> <div class="text textcenter"> <h2>Vegetables</h2> <p>Protect the health of every home</p> <p><a href="#" class="btn btn-primary">Shop now</a></p> </div> </div> </div> <div class="col-md-6"> <div class="category-wrap ftcoanimate img mb-4 d-flex align-items-end" style="background-image: url(images/category-1.jpg);"> <div class="text px-3 py-1"> <h2 class="mb-0"><a href="#">Vegetables</a></h2> </div> </div> <div class="category-wrap ftcoanimate img d-flex align-items-end" style="background-image: url(images/category-2.jpg);"> <div class="text px-3 py-1">
<h2 class="mb-0"><a href="#">Fruits</a></h2> </div> </div>  $\langle$ /div $\rangle$ </div> </div> <div class="col-md-4"> <div class="category-wrap ftco-animate img mb-4 dflex align-items-end" style="background-image: url(images/category-3.jpg);"> <div class="text px-3 py-1"> <h2 class="mb-0"><a href="#">Juices</a></h2> </div> </div> <div class="category-wrap ftco-animate img d-flex align-items-end" style="background-image: url(images/category-4.jpg);"> <div class="text px-3 py-1"> <h2 class="mb-0"><a href="#">Dried</a></h2> </div> </div> </div> </div> </div> </section> <section class="ftco-section"> <div class="container"> <div class="row justify-content-center mb-3 pb-3"> <div class="col-md-12 heading-section text-center ftco-animate"> <span class="subheading">Featured Products</span> <h2 class="mb-4">Our Products</h2> <p>Far far away, behind the word mountains, far from the countries Vokalia and Consonantia</p> </div> </div> </div> <div class="container">

<div class="row">

<div class="col-md-6 col-lg-3 ftco-animate">

<div class="product">

 <a href="#" class="img-prod"><img class="img-fluid" src="images/product-1.jpg" alt="Colorlib Template">

<span class="status">30%</span>

```
Кафедра інтелектуальних інформаційних систем
                      Веб-застосунок з продажу продовольчих товарів
                                      <div class="overlay"></div>
\langle \ranglea> <div class="text py-3 pb-4 px-3 text-center">
                                      <h3><a href="#">Bell Pepper</a></h3>
                                      <div class="d-flex">
                                             <div class="pricing">
                                                   <p class="price"><span class="mr-2 
price-dc">$120.00</span><span class="price-sale">$80.00</span></p>
                                             </div>
                                      </div>
                                      <div class="bottom-area d-flex px-3">
                                             <div class="m-auto d-flex">
                                                   <a href="#" class="add-to-cart d-
flex justify-content-center align-items-center text-center">
                                                         <span><i class="ion-ios-
menu"></i></span>
      \langle \ranglea> <a href="#" class="buy-now d-flex 
justify-content-center align-items-center mx-1">
                                                         <span><i class="ion-ios-
cart"></i></span>
      \langle \ranglea> <a href="#" class="heart d-flex 
justify-content-center align-items-center ">
                                                         <span><i class="ion-ios-
heart"></i></span>
      \langle \ranglea> </div>
                                      </div>
                                </div>
                          </div>
                    </div>
                    <div class="col-md-6 col-lg-3 ftco-animate">
                          <div class="product">
                                <a href="#" class="img-prod"><img class="img-fluid" 
src="images/product-2.jpg" alt="Colorlib Template">
                                      <div class="overlay"></div>
\langle \ranglea> <div class="text py-3 pb-4 px-3 text-center">
                                      <h3><a href="#">Strawberry</a></h3>
                                      <div class="d-flex">
                                             <div class="pricing">
            \langle p \rangleclass="price"><span>$120.00</span></p>
                                             </div>
                                      </div>
```
Кафедра інтелектуальних інформаційних систем Веб-застосунок з продажу продовольчих товарів <div class="bottom-area d-flex px-3"> <div class="m-auto d-flex"> <a href="#" class="add-to-cart dflex justify-content-center align-items-center text-center"> <span><i class="ion-iosmenu"></i></span>  $\langle \rangle$ a $>$  <a href="#" class="buy-now d-flex justify-content-center align-items-center mx-1"> <span><i class="ion-ioscart"></i></span>  $\langle \rangle$ a $>$  <a href="#" class="heart d-flex justify-content-center align-items-center "> <span><i class="ion-iosheart"></i></span>  $\langle \rangle$ a $>$  </div> </div> </div> </div> </div> <div class="col-md-6 col-lg-3 ftco-animate"> <div class="product"> <a href="#" class="img-prod"><img class="img-fluid" src="images/product-3.jpg" alt="Colorlib Template"> <div class="overlay"></div>  $\langle \rangle$ a $>$  <div class="text py-3 pb-4 px-3 text-center"> <h3><a href="#">Green Beans</a></h3> <div class="d-flex"> <div class="pricing">  $\langle p \rangle$ class="price"><span>\$120.00</span></p> </div> </div> <div class="bottom-area d-flex px-3"> <div class="m-auto d-flex"> <a href="#" class="add-to-cart dflex justify-content-center align-items-center text-center"> <span><i class="ion-iosmenu"></i></span>  $\langle \rangle$ a $>$  <a href="#" class="buy-now d-flex justify-content-center align-items-center mx-1">

 <span><i class="ion-ioscart"></i></span>  $\langle \rangle$ a $>$  <a href="#" class="heart d-flex justify-content-center align-items-center "> <span><i class="ion-iosheart"></i></span>  $\langle \rangle$ a $>$  </div> </div> </div> </div> </div> <div class="col-md-6 col-lg-3 ftco-animate"> <div class="product"> <a href="#" class="img-prod"><img class="img-fluid" src="images/product-4.jpg" alt="Colorlib Template"> <div class="overlay"></div>  $\langle \rangle$ a $>$  <div class="text py-3 pb-4 px-3 text-center"> <h3><a href="#">Purple Cabbage</a></h3> <div class="d-flex"> <div class="pricing">  $\langle p \rangle$ class="price"><span>\$120.00</span></p> </div> </div> <div class="bottom-area d-flex px-3"> <div class="m-auto d-flex"> <a href="#" class="add-to-cart dflex justify-content-center align-items-center text-center"> <span><i class="ion-iosmenu"></i></span>  $\langle \rangle$ a $>$  <a href="#" class="buy-now d-flex justify-content-center align-items-center mx-1"> <span><i class="ion-ioscart"></i></span>  $\langle \rangle$ a $>$  <a href="#" class="heart d-flex justify-content-center align-items-center "> <span><i class="ion-iosheart"></i></span>  $\langle \rangle$ a $>$  </div> </div>

```
Кафедра інтелектуальних інформаційних систем
                        Веб-застосунок з продажу продовольчих товарів
                                  </div>
                            </div>
                     </div>
                     <div class="col-md-6 col-lg-3 ftco-animate">
                            <div class="product">
                                  <a href="#" class="img-prod"><img class="img-fluid" 
src="images/product-5.jpg" alt="Colorlib Template">
                                         <span class="status">30%</span>
                                         <div class="overlay"></div>
\langle \ranglea> <div class="text py-3 pb-4 px-3 text-center">
                                         <h3><a href="#">Tomatoe</a></h3>
                                         <div class="d-flex">
                                                <div class="pricing">
                                                       <p class="price"><span class="mr-2 
price-dc">$120.00</span><span class="price-sale">$80.00</span></p>
                                                </div>
                                         </div>
                                         <div class="bottom-area d-flex px-3">
                                                <div class="m-auto d-flex">
                                                       <a href="#" class="add-to-cart d-
flex justify-content-center align-items-center text-center">
                                                             <span><i class="ion-ios-
menu"></i></span>
       \langle \ranglea> <a href="#" class="buy-now d-flex 
justify-content-center align-items-center mx-1">
                                                             <span><i class="ion-ios-
cart"></i></span>
       \langle \ranglea> <a href="#" class="heart d-flex 
justify-content-center align-items-center ">
                                                             <span><i class="ion-ios-
heart"></i></span>
       \langle \ranglea>\langle/div\rangle </div>
                                  </div>
                            </div>
                     </div>
                     <div class="col-md-6 col-lg-3 ftco-animate">
                            <div class="product">
                                  <a href="#" class="img-prod"><img class="img-fluid" 
src="images/product-6.jpg" alt="Colorlib Template">
```

```
Кафедра інтелектуальних інформаційних систем
                      Веб-застосунок з продажу продовольчих товарів
                                      <div class="overlay"></div>
\langle \ranglea> <div class="text py-3 pb-4 px-3 text-center">
                                      <h3><a href="#">Brocolli</a></h3>
                                      <div class="d-flex">
                                            <div class="pricing">
            \langle p \rangleclass="price"><span>$120.00</span></p>
                                            </div>
                                      </div>
                                      <div class="bottom-area d-flex px-3">
                                            <div class="m-auto d-flex">
                                                   <a href="#" class="add-to-cart d-
flex justify-content-center align-items-center text-center">
                                                         <span><i class="ion-ios-
menu"></i></span>
      \langle \ranglea> <a href="#" class="buy-now d-flex 
justify-content-center align-items-center mx-1">
                                                         <span><i class="ion-ios-
cart"></i></span>
      \langle \ranglea> <a href="#" class="heart d-flex 
justify-content-center align-items-center ">
                                                         <span><i class="ion-ios-
heart"></i></span>
      \langle \ranglea> </div>
                                      </div>
                                </div>
                          </div>
                   </div>
                   <div class="col-md-6 col-lg-3 ftco-animate">
                          <div class="product">
                                <a href="#" class="img-prod"><img class="img-fluid" 
src="images/product-7.jpg" alt="Colorlib Template">
                                      <div class="overlay"></div>
                               \langlea>
                                <div class="text py-3 pb-4 px-3 text-center">
                                      <h3><a href="#">Carrots</a></h3>
                                      <div class="d-flex">
                                             <div class="pricing">
            \langle p \rangleclass="price"><span>$120.00</span></p>
                                             </div>
                                      </div>
```
Кафедра інтелектуальних інформаційних систем Веб-застосунок з продажу продовольчих товарів <div class="bottom-area d-flex px-3"> <div class="m-auto d-flex"> <a href="#" class="add-to-cart dflex justify-content-center align-items-center text-center"> <span><i class="ion-iosmenu"></i></span>  $\langle \rangle$ a $>$  <a href="#" class="buy-now d-flex justify-content-center align-items-center mx-1"> <span><i class="ion-ioscart"></i></span>  $\langle \rangle$ a $>$  <a href="#" class="heart d-flex justify-content-center align-items-center "> <span><i class="ion-iosheart"></i></span>  $\langle \rangle$ a $>$  </div> </div> </div> </div> </div> <div class="col-md-6 col-lg-3 ftco-animate"> <div class="product"> <a href="#" class="img-prod"><img class="img-fluid" src="images/product-8.jpg" alt="Colorlib Template"> <div class="overlay"></div>  $\langle \rangle$ a $>$  <div class="text py-3 pb-4 px-3 text-center"> <h3><a href="#">Fruit Juice</a></h3> <div class="d-flex"> <div class="pricing">  $\langle p \rangle$ class="price"><span>\$120.00</span></p> </div> </div> <div class="bottom-area d-flex px-3"> <div class="m-auto d-flex"> <a href="#" class="add-to-cart dflex justify-content-center align-items-center text-center"> <span><i class="ion-iosmenu"></i></span>  $\langle \rangle$ a $>$  <a href="#" class="buy-now d-flex justify-content-center align-items-center mx-1">

 <span><i class="ion-ioscart"></i></span>  $\langle \rangle$ a $>$  <a href="#" class="heart d-flex justify-content-center align-items-center "> <span><i class="ion-iosheart"></i></span>  $\langle \rangle$ a $>$  </div> </div> </div> </div> </div> </div> </div> </section> <section class="ftco-section img" style="background-image: url(images/bg\_3.jpg);"> <div class="container"> <div class="row justify-content-end"> <div class="col-md-6 heading-section ftco-animate deal-of-the-day ftco-animate"> <span class="subheading">Best Price For You</span> <h2 class="mb-4">Deal of the day</h2> <p>Far far away, behind the word mountains, far from the countries Vokalia and Consonantia</p> <h3><a href="#">Spinach</a></h3> <span class="price">\$10 <a href="#">now \$5 only</a></span> <div id="timer" class="d-flex mt-5"> <div class="time" id="days"></div> <div class="time pl-3" id="hours"></div> <div class="time pl-3" id="minutes"></div> <div class="time pl-3" id="seconds"></div> </div> </div> </div> </div> </section> <section class="ftco-section testimony-section"> <div class="container"> <div class="row justify-content-center mb-5 pb-3"> <div class="col-md-7 heading-section ftco-animate text-center"> <span class="subheading">Testimony</span> <h2 class="mb-4">Our satisfied customer says</h2>

```
 <p>Far far away, behind the word mountains, far from the countries Vokalia and 
Consonantia, there live the blind texts. Separated they live in</p>
          </div>
         </div>
         <div class="row ftco-animate">
           <div class="col-md-12">
             <div class="carousel-testimony owl-carousel">
              <div class="item">
                 <div class="testimony-wrap p-4 pb-5">
                  <div class="user-img mb-5" style="background-image: 
url(images/person_1.jpg)">
                    <span class="quote d-flex align-items-center justify-content-center">
                      <i class="icon-quote-left"></i>
                    </span>
                  </div>
                   <div class="text text-center">
                    <p class="mb-5 pl-4 line">Far far away, behind the word mountains, far 
from the countries Vokalia and Consonantia, there live the blind texts.</p>
                    <p class="name">Garreth Smith</p>
                    <span class="position">Marketing Manager</span>
                  </div>
                </div>
              </div>
               <div class="item">
                <div class="testimony-wrap p-4 pb-5">
                  <div class="user-img mb-5" style="background-image: 
url(images/person_2.jpg)">
                    <span class="quote d-flex align-items-center justify-content-center">
                      <i class="icon-quote-left"></i>
                    </span>
                  </div>
                  <div class="text text-center">
                    <p class="mb-5 pl-4 line">Far far away, behind the word mountains, far 
from the countries Vokalia and Consonantia, there live the blind texts.</p>
                    <p class="name">Garreth Smith</p>
                    <span class="position">Interface Designer</span>
                  </div>
                </div>
               </div>
               <div class="item">
                <div class="testimony-wrap p-4 pb-5">
                   <div class="user-img mb-5" style="background-image: 
url(images/person_3.jpg)">
                    <span class="quote d-flex align-items-center justify-content-center">
                      <i class="icon-quote-left"></i>
                    </span>
```

```
 </div>
                   <div class="text text-center">
                     <p class="mb-5 pl-4 line">Far far away, behind the word mountains, far 
from the countries Vokalia and Consonantia, there live the blind texts.</p>
                     <p class="name">Garreth Smith</p>
                     <span class="position">UI Designer</span>
                   </div>
                 </div>
               </div>
               <div class="item">
                 <div class="testimony-wrap p-4 pb-5">
                   <div class="user-img mb-5" style="background-image: 
url(images/person_1.jpg)">
                     <span class="quote d-flex align-items-center justify-content-center">
                       <i class="icon-quote-left"></i>
                     </span>
                   </div>
                   <div class="text text-center">
                     <p class="mb-5 pl-4 line">Far far away, behind the word mountains, far 
from the countries Vokalia and Consonantia, there live the blind texts.</p>
                     <p class="name">Garreth Smith</p>
                     <span class="position">Web Developer</span>
                   </div>
                 </div>
               </div>
               <div class="item">
                 <div class="testimony-wrap p-4 pb-5">
                   <div class="user-img mb-5" style="background-image: 
url(images/person_1.jpg)">
                     <span class="quote d-flex align-items-center justify-content-center">
                       <i class="icon-quote-left"></i>
                     </span>
                   </div>
                   <div class="text text-center">
                     <p class="mb-5 pl-4 line">Far far away, behind the word mountains, far 
from the countries Vokalia and Consonantia, there live the blind texts.</p>
                     <p class="name">Garreth Smith</p>
                     <span class="position">System Analyst</span>
                   </div>
                 </div>
               </div>
             </div>
           </div>
         </div>
       </div>
     </section>
```

```
 <hr>
               <section class="ftco-section ftco-partner">
        <div class="container">
                <div class="row">
                       <div class="col-sm ftco-animate">
                              <a href="#" class="partner"><img src="images/partner-1.png" 
class="img-fluid" alt="Colorlib Template"></a>
                       </div>
                       <div class="col-sm ftco-animate">
                              <a href="#" class="partner"><img src="images/partner-2.png" 
class="img-fluid" alt="Colorlib Template"></a>
                       </div>
                       <div class="col-sm ftco-animate">
                              <a href="#" class="partner"><img src="images/partner-3.png" 
class="img-fluid" alt="Colorlib Template"></a>
                       </div>
                       <div class="col-sm ftco-animate">
                              <a href="#" class="partner"><img src="images/partner-4.png" 
class="img-fluid" alt="Colorlib Template"></a>
                       </div>
                       <div class="col-sm ftco-animate">
                              <a href="#" class="partner"><img src="images/partner-5.png" 
class="img-fluid" alt="Colorlib Template"></a>
                       </div>
               </div>
        </div>
     </section>
               <section class="ftco-section ftco-no-pt ftco-no-pb py-5 bg-light">
       <div class="container py-4">
         <div class="row d-flex justify-content-center py-5">
           <div class="col-md-6">
                <h2 style="font-size: 22px;" class="mb-0">Subcribe to our Newsletter</h2>
                <span>Get e-mail updates about our latest shops and special offers</span>
           </div>
           <div class="col-md-6 d-flex align-items-center">
             <form action="#" class="subscribe-form">
               <div class="form-group d-flex">
                 <input type="text" class="form-control" placeholder="Enter email address">
                 <input type="submit" value="Subscribe" class="submit px-3">
               </div>
             </form>
           </div>
```

```
 </div>
```

```
 </div>
 </section>
 <footer class="ftco-footer ftco-section">
   <div class="container">
    <div class="row">
            <div class="mouse">
```
<a href="#" class="mouse-icon">

<div class="mouse-wheel"><span class="ion-

```
ios-arrow-up"></span></div>
```

```
</a>
```

```
</div>
```

```
 </div>
        <div class="row mb-5">
          <div class="col-md">
             <div class="ftco-footer-widget mb-4">
               <h2 class="ftco-heading-2">Vegefoods</h2>
              <p>Far far away, behind the word mountains, far from the countries Vokalia and 
Consonantia.</p>
               <ul class="ftco-footer-social list-unstyled float-md-left float-lft mt-5">
                <li class="ftco-animate"><a href="#"><span class="icon-
twitter"></span></a></li>
                <li class="ftco-animate"><a href="#"><span class="icon-
facebook"></span></a></li>
                <li class="ftco-animate"><a href="#"><span class="icon-
instagram"></span></a></li>
             \langle/ul>
            </div>
           </div>
           <div class="col-md">
             <div class="ftco-footer-widget mb-4 ml-md-5">
              <h2 class="ftco-heading-2">Menu</h2>
              <ul class="list-unstyled">
                <li><a href="#" class="py-2 d-block">Shop</a></li>
                <li><a href="#" class="py-2 d-block">About</a></li>
                <li><a href="#" class="py-2 d-block">Journal</a></li>
                <li><a href="#" class="py-2 d-block">Contact Us</a></li>
             \langle/ul>
             </div>
           </div>
           <div class="col-md-4">
             <div class="ftco-footer-widget mb-4">
              <h2 class="ftco-heading-2">Help</h2>
              <div class="d-flex">
                      <ul class="list-unstyled mr-l-5 pr-l-3 mr-4">
                        <li><a href="#" class="py-2 d-block">Shipping Information</a></li>
                       <li><a href="#" class="py-2 d-block">Returns &amp; Exchange</a></li>
```

```
Веб-застосунок з продажу продовольчих товарів
                       <li><a href="#" class="py-2 d-block">Terms &amp; Conditions</a></li>
                        <li><a href="#" class="py-2 d-block">Privacy Policy</a></li>
                     \langle/ul>
                      <ul class="list-unstyled">
                        <li><a href="#" class="py-2 d-block">FAQs</a></li>
                        <li><a href="#" class="py-2 d-block">Contact</a></li>
                     \langle/ul>
                    </div>
             </div>
           </div>
           <div class="col-md">
             <div class="ftco-footer-widget mb-4">
                <h2 class="ftco-heading-2">Have a Questions?</h2>
                <div class="block-23 mb-3">
                      <ul>
                                     <li><span class="icon icon-map-marker"></span><span 
class="text">Mykolaiv oblast, Inhulka</span></li>
                        <li><a href="#"><span class="icon icon-phone"></span><span 
class="text">+380993371711</span></a></li>
                        <li><a href="#"><span class="icon icon-envelope"></span><span 
class="text">vladislaw2001b@gmail.com</span></a></li>
                     \langle/ul>
                    </div>
             </div>
           </div>
         </div>
         <div class="row">
           <div class="col-md-12 text-center">
           </div>
         </div>
       </div>
     </footer>
  \langle!-- loader -->
   <div id="ftco-loader" class="show fullscreen"><svg class="circular" width="48px" 
height="48px"><circle class="path-bg" cx="24" cy="24" r="22" fill="none" stroke-width="4" 
stroke="#eeeeee"/><circle class="path" cx="24" cy="24" r="22" fill="none" stroke-width="4" 
stroke-miterlimit="10" stroke="#F96D00"/></svg></div>
```
Кафедра інтелектуальних інформаційних систем

```
 <script src="js/jquery.min.js"></script>
 <script src="js/jquery-migrate-3.0.1.min.js"></script>
```

```
 <script src="js/popper.min.js"></script>
   <script src="js/bootstrap.min.js"></script>
   <script src="js/jquery.easing.1.3.js"></script>
   <script src="js/jquery.waypoints.min.js"></script>
   <script src="js/jquery.stellar.min.js"></script>
   <script src="js/owl.carousel.min.js"></script>
   <script src="js/jquery.magnific-popup.min.js"></script>
   <script src="js/aos.js"></script>
   <script src="js/jquery.animateNumber.min.js"></script>
   <script src="js/bootstrap-datepicker.js"></script>
   <script src="js/scrollax.min.js"></script>
   <script 
src="https://maps.googleapis.com/maps/api/js?key=AIzaSyBVWaKrjvy3MaE7SQ74_uJiULgl1JY0H2s&senso
r=false"></script>
   <script src="js/google-map.js"></script>
   <script src="js/main.js"></script>
   </body>
</html>
```
## **ДОДАТОК Б**

## **Лістинг коду сторінки за контактною інформацією**

```
<!DOCTYPE html>
<html lang="en">
   <head>
     <title>Vegefoods</title>
     <meta charset="utf-8">
     <meta name="viewport" content="width=device-width, initial-scale=1, shrink-to-fit=no">
     <link 
href="https://fonts.googleapis.com/css?family=Poppins:200,300,400,500,600,700,800&display=swap
" rel="stylesheet">
     <link href="https://fonts.googleapis.com/css?family=Lora:400,400i,700,700i&display=swap" 
rel="stylesheet">
     <link href="https://fonts.googleapis.com/css?family=Amatic+SC:400,700&display=swap" 
rel="stylesheet">
     <link rel="stylesheet" href="css/open-iconic-bootstrap.min.css">
     <link rel="stylesheet" href="css/animate.css">
     <link rel="stylesheet" href="css/owl.carousel.min.css">
     <link rel="stylesheet" href="css/owl.theme.default.min.css">
     <link rel="stylesheet" href="css/magnific-popup.css">
     <link rel="stylesheet" href="css/aos.css">
     <link rel="stylesheet" href="css/ionicons.min.css">
     <link rel="stylesheet" href="css/bootstrap-datepicker.css">
     <link rel="stylesheet" href="css/jquery.timepicker.css">
     <link rel="stylesheet" href="css/flaticon.css">
     <link rel="stylesheet" href="css/icomoon.css">
     <link rel="stylesheet" href="css/style.css">
   </head>
   <body class="goto-here">
               <div class="py-1 bg-primary">
        <div class="container">
                <div class="row no-gutters d-flex align-items-start align-items-center px-md-
0">
                       <div class="col-lg-12 d-block">
                               <div class="row d-flex">
                                      <div class="col-md pr-4 d-flex topper align-items-center">
```
center align-items-center"><span class="icon-phone2"></span></div>

<span class="text">+380993371711</span>

<div class="icon mr-2 d-flex justify-content-

</div>

<div class="col-md pr-4 d-flex topper align-items-

center">

<div class="icon mr-2 d-flex justify-content-

center align-items-center"><span class="icon-paper-plane"></span></div>

<span

class="text">vladislaw2001b@gmail.com</span>

## </div>

<div class="col-md-5 pr-4 d-flex topper align-items-

center text-lg-right">

<span class="text">3-5 Business days delivery

& Free Returns</span>

## </div>

</div>

```
 </div>
```

```
 </div>
```
</div>

</div>

 <nav class="navbar navbar-expand-lg navbar-dark ftco\_navbar bg-dark ftco-navbar-light" id="ftco-navbar">

<div class="container">

<a class="navbar-brand" href="index.html">Vegefoods</a>

```
 <button class="navbar-toggler" type="button" data-toggle="collapse" data-
target="#ftco-nav" aria-controls="ftco-nav" aria-expanded="false" aria-label="Toggle 
navigation">
```
 <span class="oi oi-menu"></span> Menu </button>

<div class="collapse navbar-collapse" id="ftco-nav">

<ul class="navbar-nav ml-auto">

<li class="nav-item"><a href="index.html" class="nav-link">Home</a></li>

<li class="nav-item dropdown">

 <a class="nav-link dropdown-toggle" href="#" id="dropdown04" datatoggle="dropdown" aria-haspopup="true" aria-expanded="false">Shop</a>

<div class="dropdown-menu" aria-labelledby="dropdown04">

<a class="dropdown-item" href="shop.html">Shop</a>

<a class="dropdown-item" href="wishlist.html">Wishlist</a>

<a class="dropdown-item" href="product-single.html">Single Product</a>

<a class="dropdown-item" href="cart.html">Cart</a>

<a class="dropdown-item" href="checkout.html">Checkout</a>

 $\langle$ /li>

</div>

<li class="nav-item"><a href="about.html" class="nav-link">About</a></li>

```
 <li class="nav-item"><a href="blog.html" class="nav-link">Blog</a></li>
                  <li class="nav-item active"><a href="contact.html" class="nav-
link">Contact</a></li>
                  <li class="nav-item cta cta-colored"><a href="cart.html" class="nav-
link"><span class="icon-shopping_cart"></span>[0]</a></li>
               \langle/ul>
              </div>
            </div>
          </nav>
     <!-- END nav -->
     <div class="hero-wrap hero-bread" style="background-image: url('images/bg_1.jpg');">
       <div class="container">
         <div class="row no-gutters slider-text align-items-center justify-content-center">
           <div class="col-md-9 ftco-animate text-center">
               <p class="breadcrumbs"><span class="mr-2"><a href="index.html">Home</a></span> 
<span>Contact us</span></p>
            <h1 class="mb-0 bread">Contact us</h1>
          </div>
        </div>
       </div>
     </div>
     <section class="ftco-section contact-section bg-light">
       <div class="container">
        <div class="row d-flex mb-5 contact-info">
           <div class="w-100"></div>
           <div class="col-md-3 d-flex">
               <div class="info bg-white p-4">
                    <p><span>Address:</span> Mykolaiv oblast, Inhulka</p>
                  </div>
           </div>
           <div class="col-md-3 d-flex">
               <div class="info bg-white p-4">
                   <p><span>Phone:</span> <a href="tel://1234567920">+380993371711</a></p>
                  </div>
           </div>
           <div class="col-md-3 d-flex">
               <div class="info bg-white p-4">
                   <p><span>Email:</span>
href="mailto:info@yoursite.com">vladislaw2001b@gmail.com</a></p>
                  </div>
           </div>
           <div class="col-md-3 d-flex">
               <div class="info bg-white p-4">
```

```
<p><span>Website</span> <a href="#">instagram.com</a></p>
                   </div>
           </div>
         </div>
         <div class="row block-9">
           <div class="col-md-6 order-md-last d-flex">
             <form action="#" class="bg-white p-5 contact-form">
               <div class="form-group">
                 <input type="text" class="form-control" placeholder="Your Name">
               </div>
               <div class="form-group">
                 <input type="text" class="form-control" placeholder="Your Email">
               </div>
               <div class="form-group">
                 <input type="text" class="form-control" placeholder="Subject">
               </div>
               <div class="form-group">
                 <textarea name="" id="" cols="30" rows="7" class="form-control" 
placeholder="Message"></textarea>
               </div>
               <div class="form-group">
                 <input type="submit" value="Send Message" class="btn btn-primary py-3 px-5">
               </div>
             </form>
           </div>
           <div class="col-md-6 d-flex">
                <div id="map" class="bg-white"></div>
           </div>
         </div>
       </div>
     </section>
     <footer class="ftco-footer ftco-section">
       <div class="container">
        <div class="row">
                <div class="mouse">
                                             <a href="#" class="mouse-icon">
                                                     <div class="mouse-wheel"><span class="ion-
ios-arrow-up"></span></div>
                                             </a>
                                     </div>
        </div>
```
 <div class="row mb-5"> <div class="col-md">

```
 <div class="ftco-footer-widget mb-4">
               <h2 class="ftco-heading-2">Vegefoods</h2>
               <p>Far far away, behind the word mountains, far from the countries Vokalia and 
Consonantia.</p>
               <ul class="ftco-footer-social list-unstyled float-md-left float-lft mt-5">
                 <li class="ftco-animate"><a href="#"><span class="icon-
twitter"></span></a></li>
                 <li class="ftco-animate"><a href="#"><span class="icon-
facebook"></span></a></li>
                 <li class="ftco-animate"><a href="#"><span class="icon-
instagram"></span></a></li>
              \langle/ul>
             </div>
           </div>
           <div class="col-md">
             <div class="ftco-footer-widget mb-4 ml-md-5">
               <h2 class="ftco-heading-2">Menu</h2>
               <ul class="list-unstyled">
                 <li><a href="#" class="py-2 d-block">Shop</a></li>
                 <li><a href="#" class="py-2 d-block">About</a></li>
                 <li><a href="#" class="py-2 d-block">Journal</a></li>
                 <li><a href="#" class="py-2 d-block">Contact Us</a></li>
              \langle/ul>
             </div>
           </div>
           <div class="col-md-4">
              <div class="ftco-footer-widget mb-4">
               <h2 class="ftco-heading-2">Help</h2>
               <div class="d-flex">
                      <ul class="list-unstyled mr-l-5 pr-l-3 mr-4">
                        <li><a href="#" class="py-2 d-block">Shipping Information</a></li>
                       <li><a href="#" class="py-2 d-block">Returns &amp; Exchange</a></li>
                       <li><a href="#" class="py-2 d-block">Terms &amp; Conditions</a></li>
                        <li><a href="#" class="py-2 d-block">Privacy Policy</a></li>
                     \langle/ul>
                      <ul class="list-unstyled">
                        <li><a href="#" class="py-2 d-block">FAQs</a></li>
                        <li><a href="#" class="py-2 d-block">Contact</a></li>
                     \langle/ul>
                    </div>
             </div>
           </div>
           <div class="col-md">
             <div class="ftco-footer-widget mb-4">
               <h2 class="ftco-heading-2">Have a Questions?</h2>
               <div class="block-23 mb-3">
```

```
 <ul>
                        <li><span class="icon icon-map-marker"></span><span 
class="text">Mykolaiv oblast, Inhulka</span></li>
                       <li><a href="#"><span class="icon icon-phone"></span><span 
class="text">+380993371711</span></a></li>
                        <li><a href="#"><span class="icon icon-envelope"></span><span 
class="text">vladislaw2001b@gmail.com</span></a></li>
                    \langle/ul>
                    </div>
            </div>
          </div>
        </div>
         <div class="row">
          <div class="col-md-12 text-center">
          </div>
        </div>
       </div>
     </footer>
```
<!-- loader -->

 <div id="ftco-loader" class="show fullscreen"><svg class="circular" width="48px" height="48px"><circle class="path-bg" cx="24" cy="24" r="22" fill="none" stroke-width="4" stroke="#eeeeee"/><circle class="path" cx="24" cy="24" r="22" fill="none" stroke-width="4" stroke-miterlimit="10" stroke="#F96D00"/></svg></div>

```
 <script src="js/jquery.min.js"></script>
   <script src="js/jquery-migrate-3.0.1.min.js"></script>
   <script src="js/popper.min.js"></script>
   <script src="js/bootstrap.min.js"></script>
   <script src="js/jquery.easing.1.3.js"></script>
   <script src="js/jquery.waypoints.min.js"></script>
   <script src="js/jquery.stellar.min.js"></script>
   <script src="js/owl.carousel.min.js"></script>
   <script src="js/jquery.magnific-popup.min.js"></script>
   <script src="js/aos.js"></script>
   <script src="js/jquery.animateNumber.min.js"></script>
   <script src="js/bootstrap-datepicker.js"></script>
   <script src="js/scrollax.min.js"></script>
   <script 
src="https://maps.googleapis.com/maps/api/js?key=AIzaSyBVWaKrjvy3MaE7SQ74_uJiULgl1JY0H2s&senso
r=false"></script>
   <script src="js/google-map.js"></script>
   <script src="js/main.js"></script>
```

```
 </body>
</html>
```